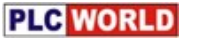

# 浅谈欧姆龙PLC应用技巧

### ——以OMRON CJ1系列PLC为例

目录

#### •1。PLC的选型及常用模块

a、认识cpu单元

b、常用的DI/DO,AI/AO模块

c、特殊总线单元简介

### • 2。编程举例

a、编程指令的特点及常用存储区

b、常开/常闭, 输出线圈用法

c、定时器、计数器用法

d、模拟量单元的应用举例

e、数学运算举例(计算累积流量)

f、如何编译调试源程序

g、程序下载的不同途径

h、常用的特殊触点和寄存器

#### $\bullet$ 3。高级应用

a、CX-ONE软件介绍

b、高性价比的CP1H

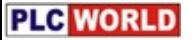

# 一、plc的选型

- •• 欧姆龙plc型号较多:
	- 1、按组合方式分类
		- a、模块组合型的有早期的C200系列现流行的CJ1系列/CS1系列;
		- b、小型一体机有CQM1系列, CP1H系列。
	- 2、按大、中、小型分类 a、大型有CS1H系列等; b、中型有CJ1M系列等; c、小型有CP1H系列等;
	- 3、按最大控制点数分类 a、CJ1M系列, 640点;<br>b C l1G系列. 1280占 b、CJ1G系列, 1280点;<br>c C l1H系列. 2560占 c、CJ1H系列, 2560点;

# 1、a plc的选型

### 4、CJ1系列外形图

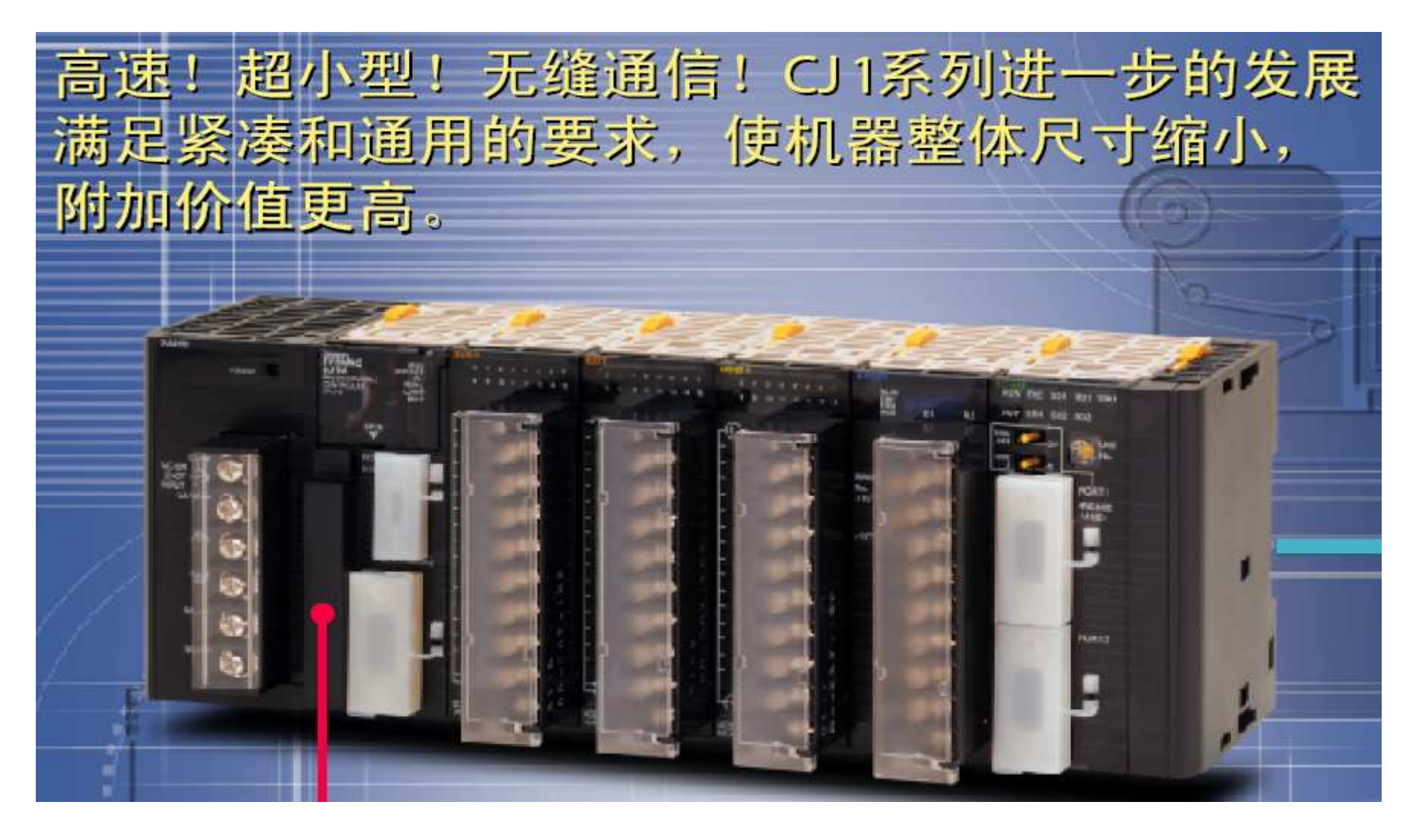

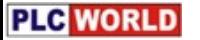

# 1、a plc的选型

### CJ1M/CJ系列列表

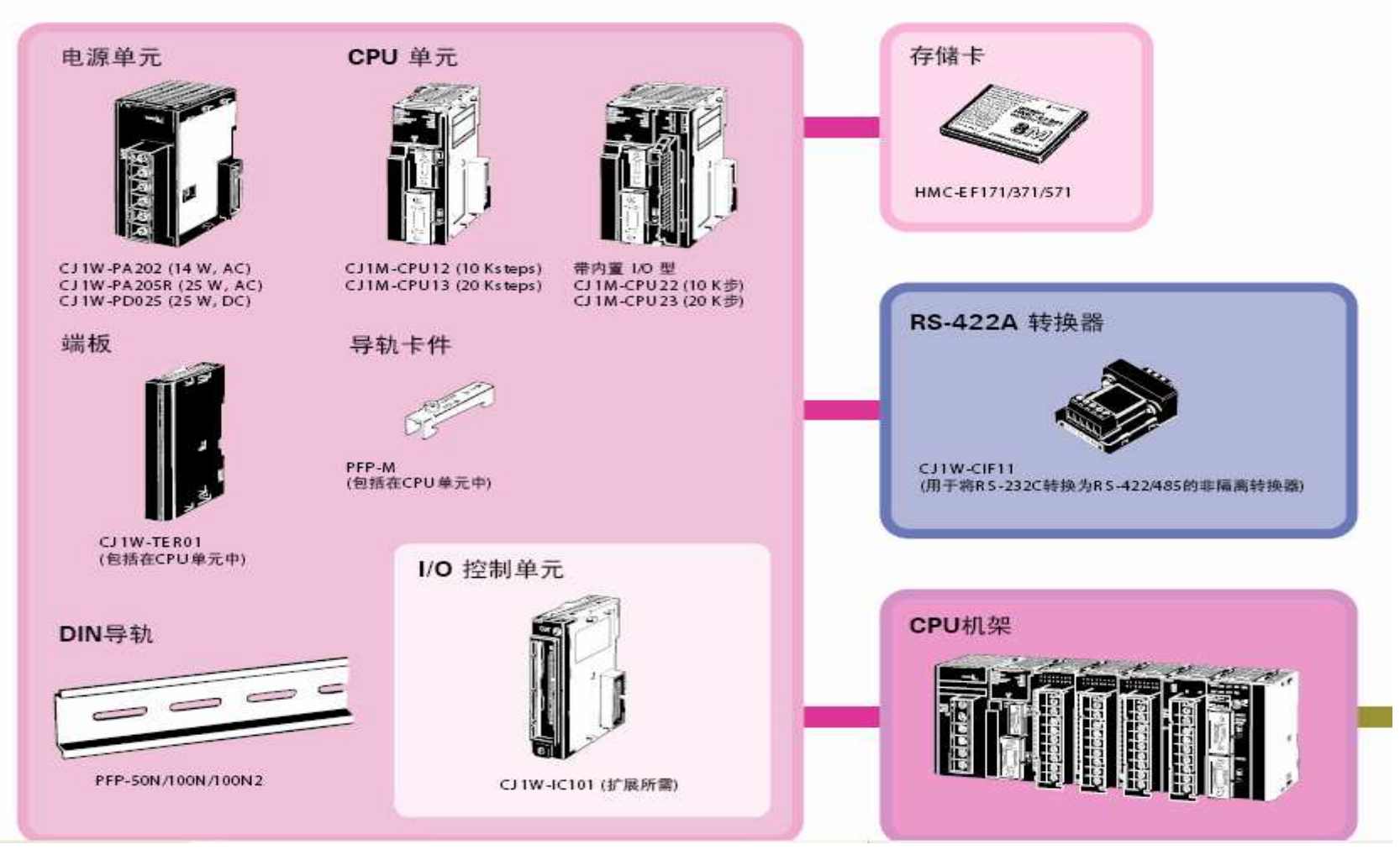

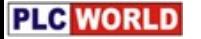

## 1、a plc的选型

#### •**CJ1M CPU**单元

更小的体积, 有利于减小整个控制设备的体积; 即使CPU单元的宽度只有31mm,它不仅内置RS232C和外设口还能 安装内存卡; 內存地址、指令和I/O单元都能与CJ1G/H通用;

### •**SYSMAC CS1**

SYSMAC CS1可编程控制器

具有最高的I/O响应性和数据处理功能,可以更精确地大幅度降低过程时间, 控制设备运作。

真备叐好的开发环境,能简单地开发复杂的程序,除了与Windows环境兼容 外,更搭载了各种适合应用的指令语言。同时,结构化编程功能 的强化使得<br>程序能够被最有效地讲行再利用,从而缩短了开发工时,使得整体成本得以 程序能够被最有效地进行再利用, 从面缩短了开发工时, 使得整体成本得以 降低

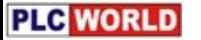

### plc的选型  $1$ ,  $a$

- CJ1M-CPU21/22/23 CJ1M内置脉冲输入输出功能CPU单元
- 小型且极具潜力的SYSMAC CJ1M上, 搭载脉冲输入输出功能的高精度PLC。 备有2轴脉冲输入输出, 使机器实现更高精度化。

●内置100kHz 2轴的脉冲输出 ·梯形图加减速定位、加减速不同定位、三角形控制等, 各种定位可通过专用指令方便地实现。 ·通过定位专用指令的组合

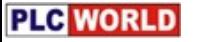

# 1、b常用DI/DO和AI/AO DI: CJ1W-ID211直流 16点输入

#### CJ1W-ID211 24-V DC 输入单元 (端子块, 16 点)

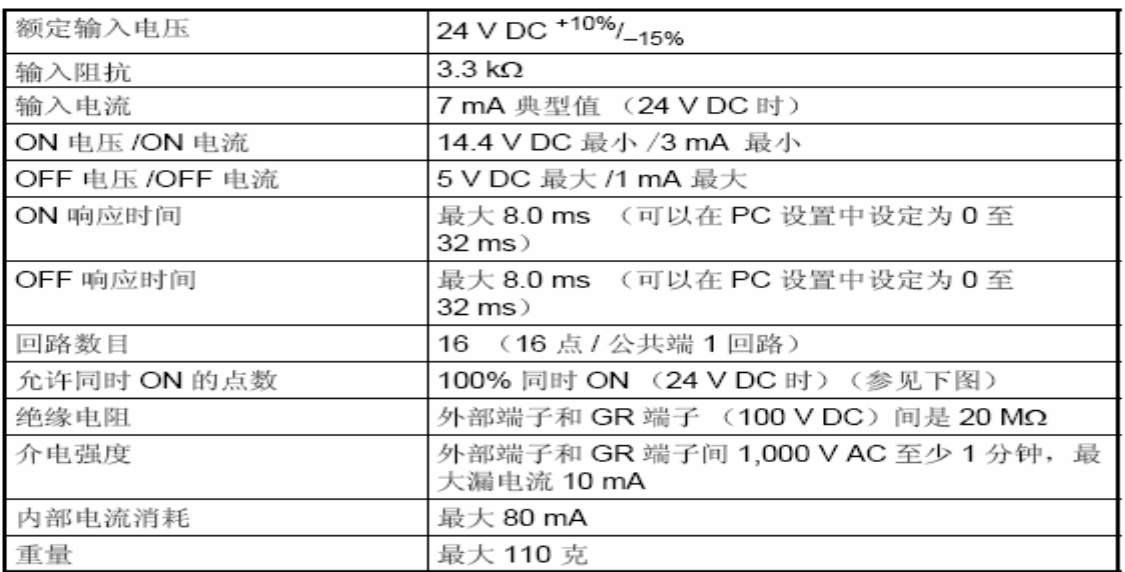

#### 电路构成

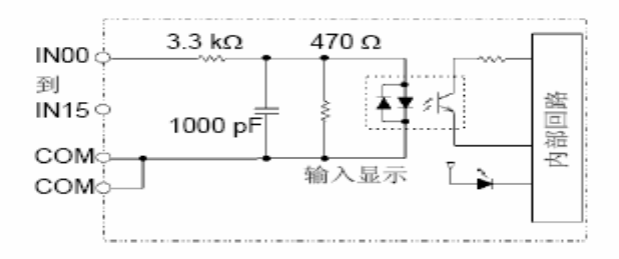

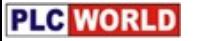

### DO: CJ1W-OC211 继电器 16点输出

CJ1W-OC211 接点输出单元 (端子块, 16 点)

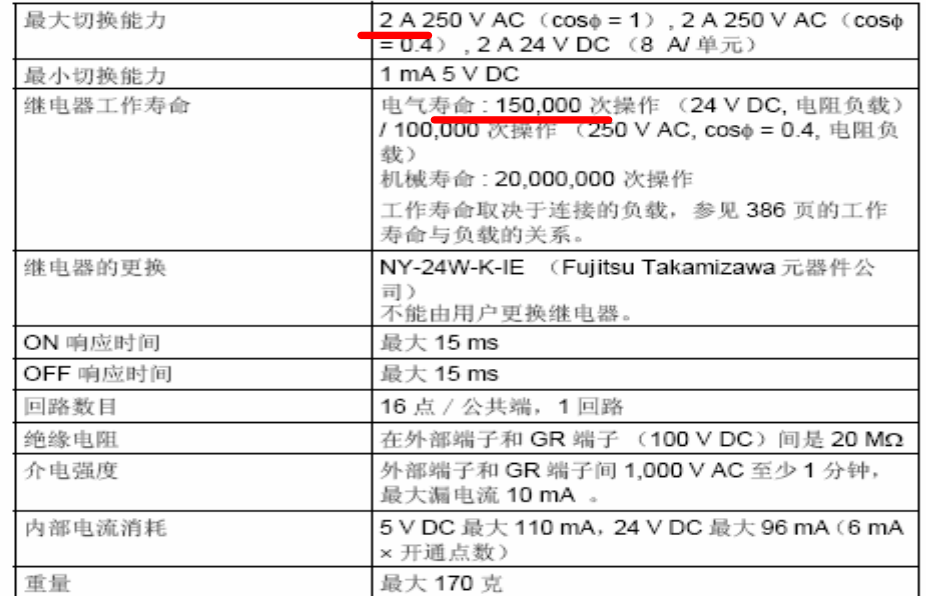

电路构成

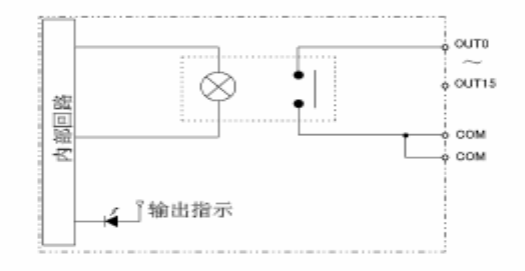

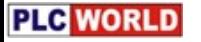

### AI: CJ1W-AD041 模拟量 4点输入

#### 元件和开关设置  $3-3$

GJ1W-AD041-V1 CJ1W-AD081-V1 CJ1W-AD081

前面

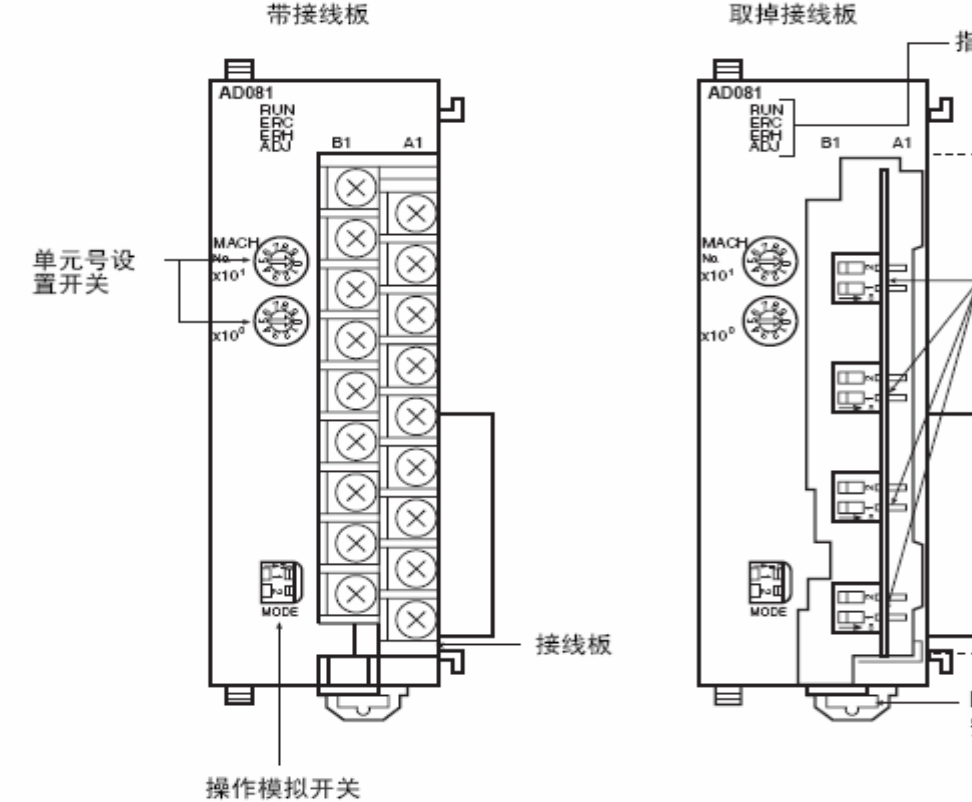

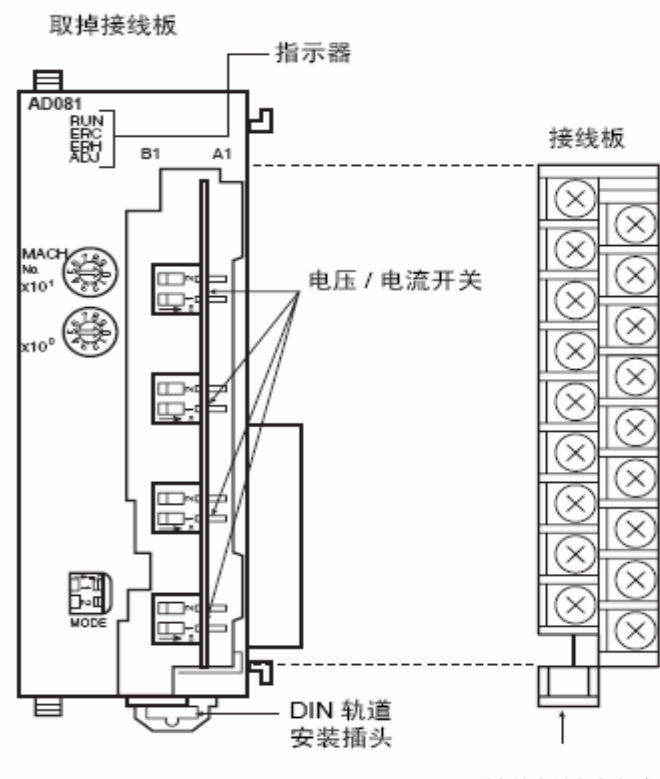

接线板锁定杠杆 (拉下松开接线板)

### 功能表:

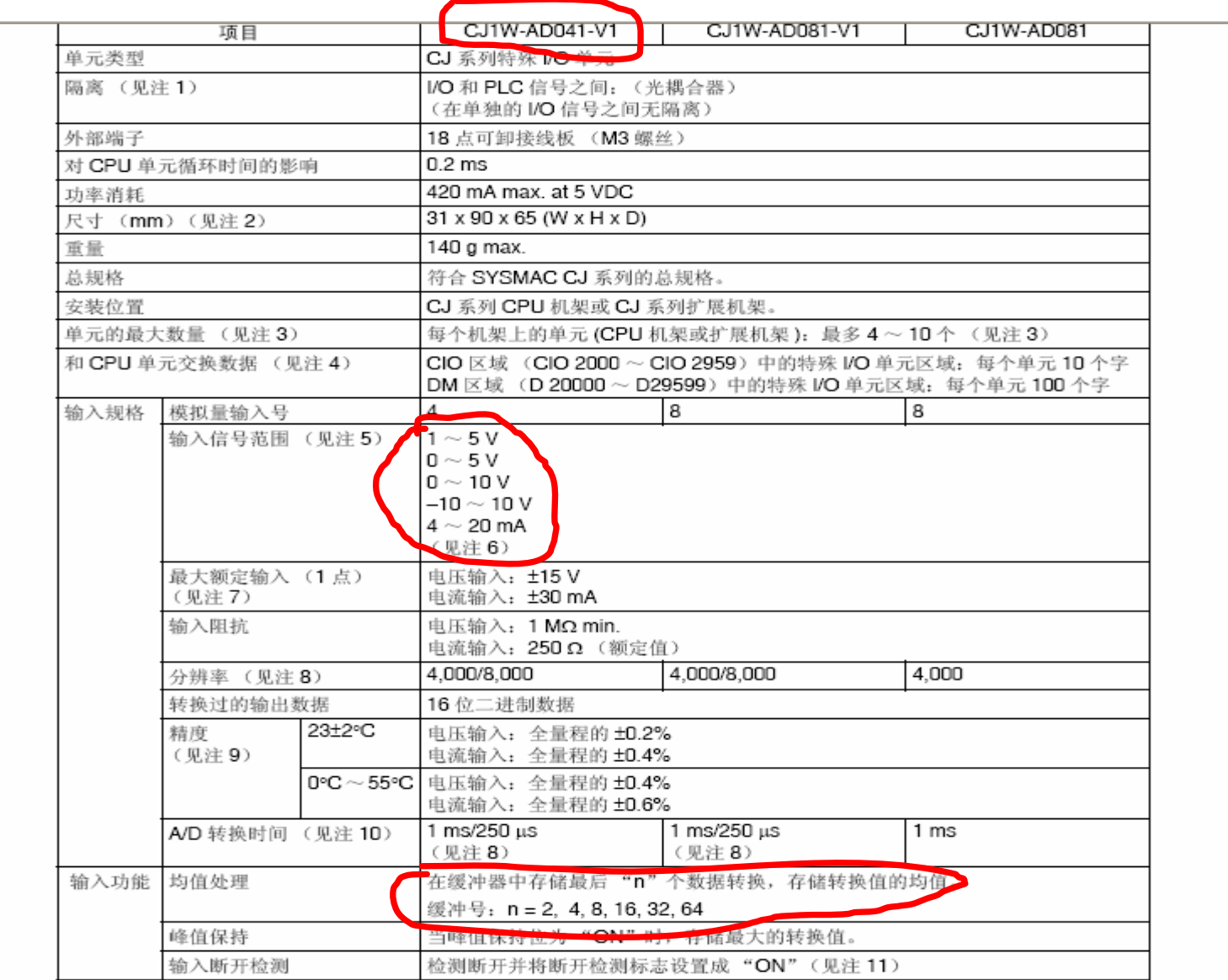

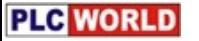

### AI: CJ1W-AD041 模拟量 4点输入

#### $3 - 3 - 4$ 电压 / 电流开关

模拟量转换输入可以通过改变接线板后面的电压 / 电流开关的插头设置从电压 输入调成电流输入。

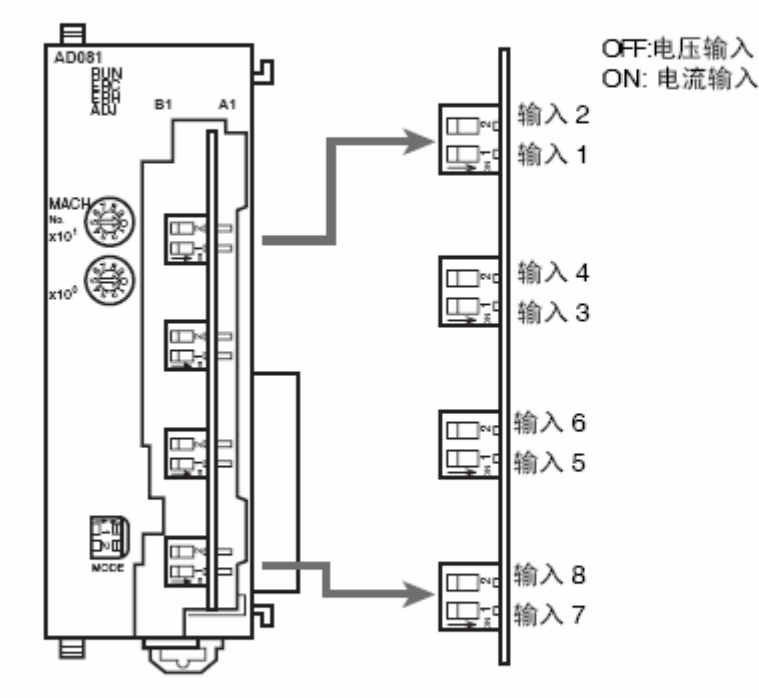

注 CJ1W-AD041-V1 仅有四个输入。

! 注意 安装或拆卸接线板前确定关闭电源。

**PLG WORLD** 

输入配线实例

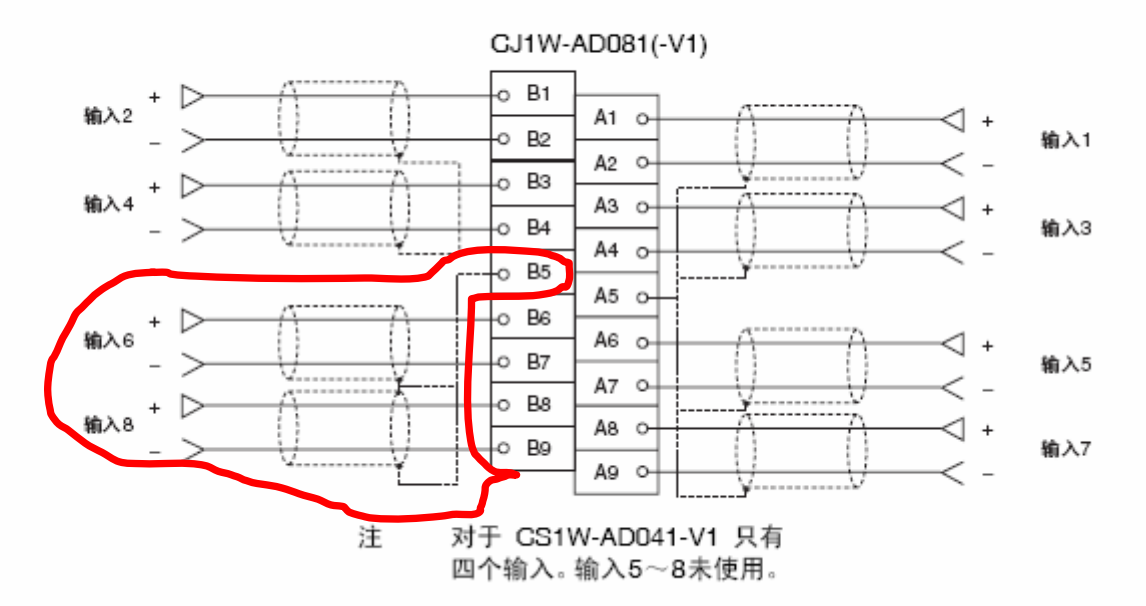

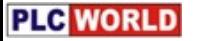

输入功能框图  $3 - 1 - 2$ 

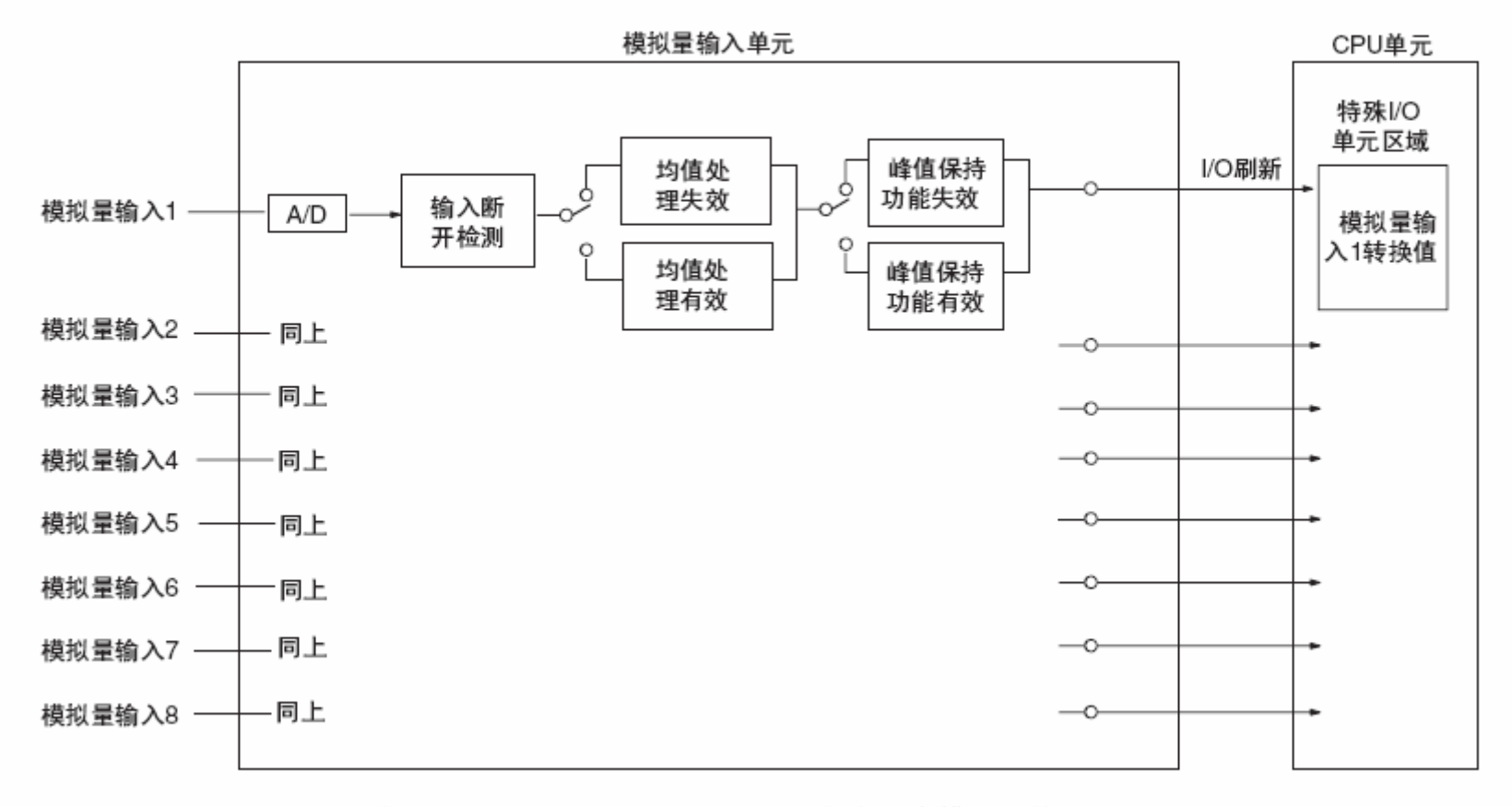

注 对于 CJ1W-AD041 (-V1) 仅有四个模拟量输入。

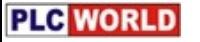

#### 输入规格  $3 - 1 - 3$

如果超过下面提供的规定范围的信号是输入, 使用的转换值 (16 位二进制数 据)既可以是最大值,也可以是最小值。

范围:  $1 \sim 5$  V (4  $\sim$  20 mA)

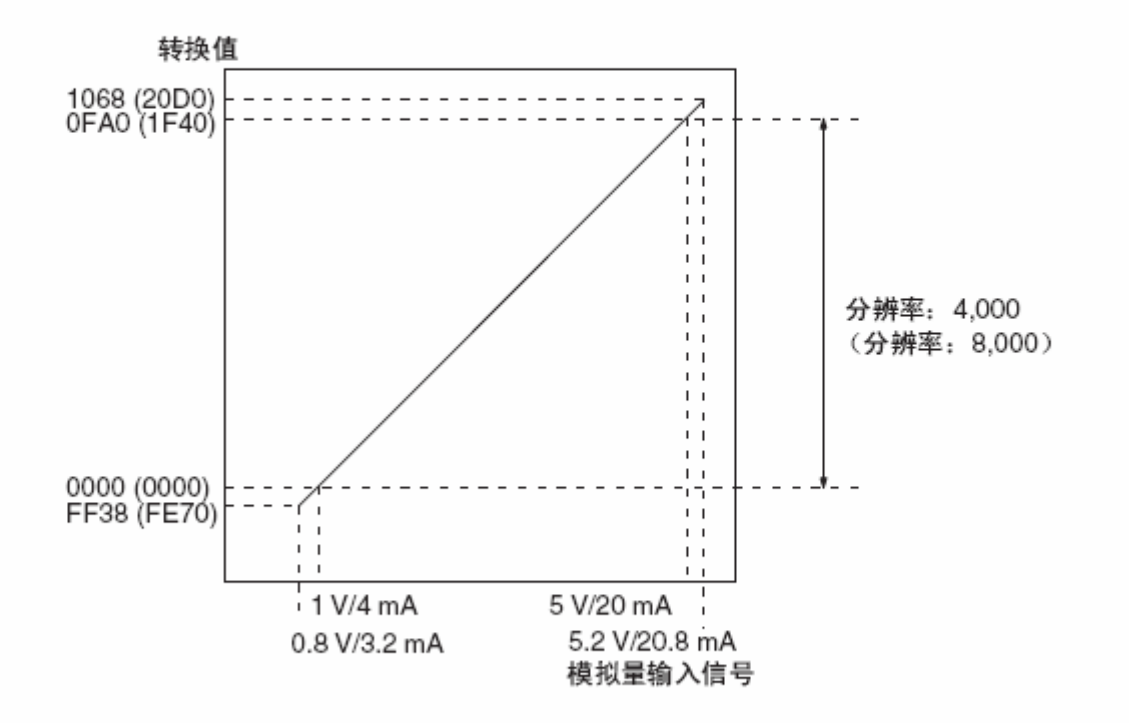

## 1、b常用DI/DO和AI/AO AO: CJ1W-DA041 模拟量 4点输出

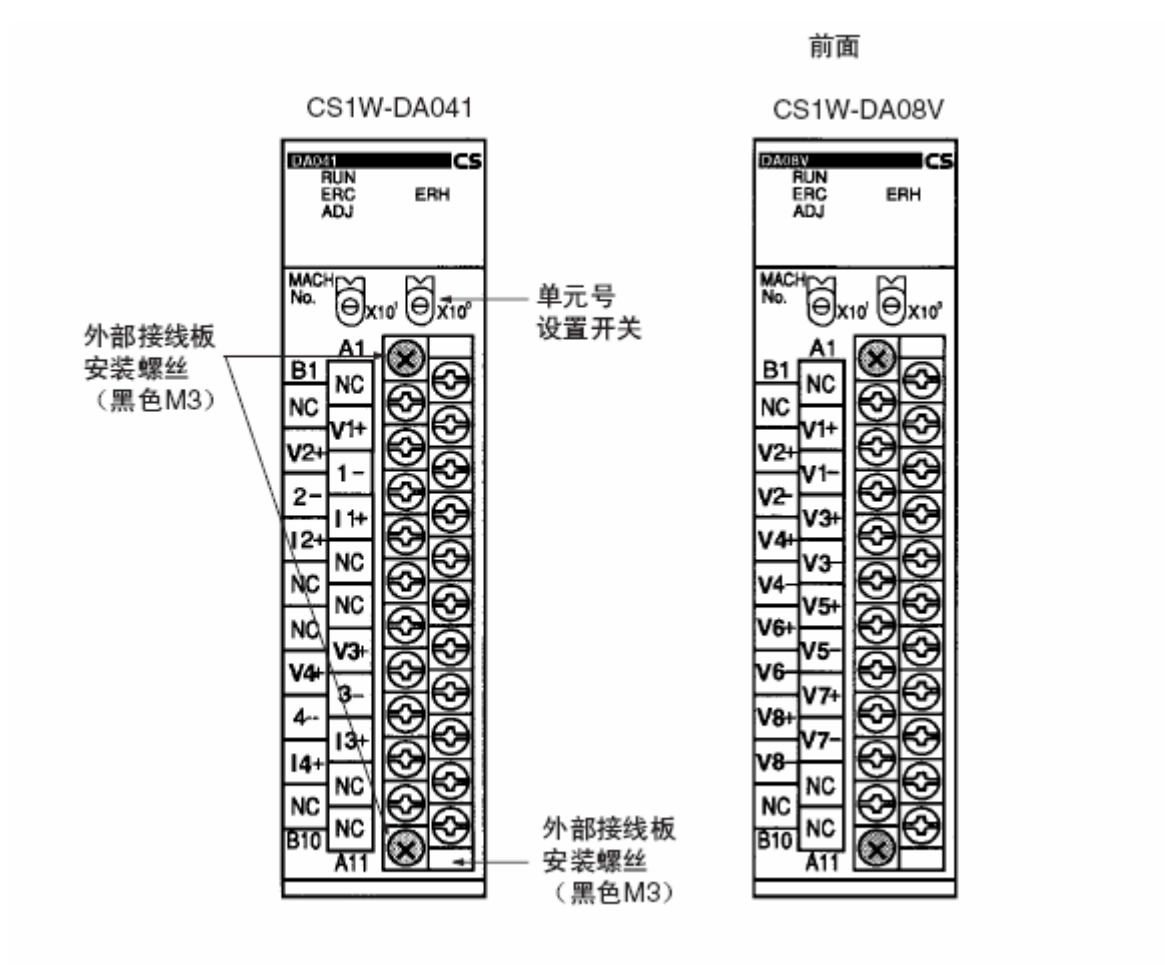

CS1W-DA08C

Ne. 8x10' 8x10'

cs

ERH

DA08V

**B1** 

NC

12

16

16 18

18

N0

B1

**RUN**<br>ERC<br>ADJ

#### 4-1-1 规格

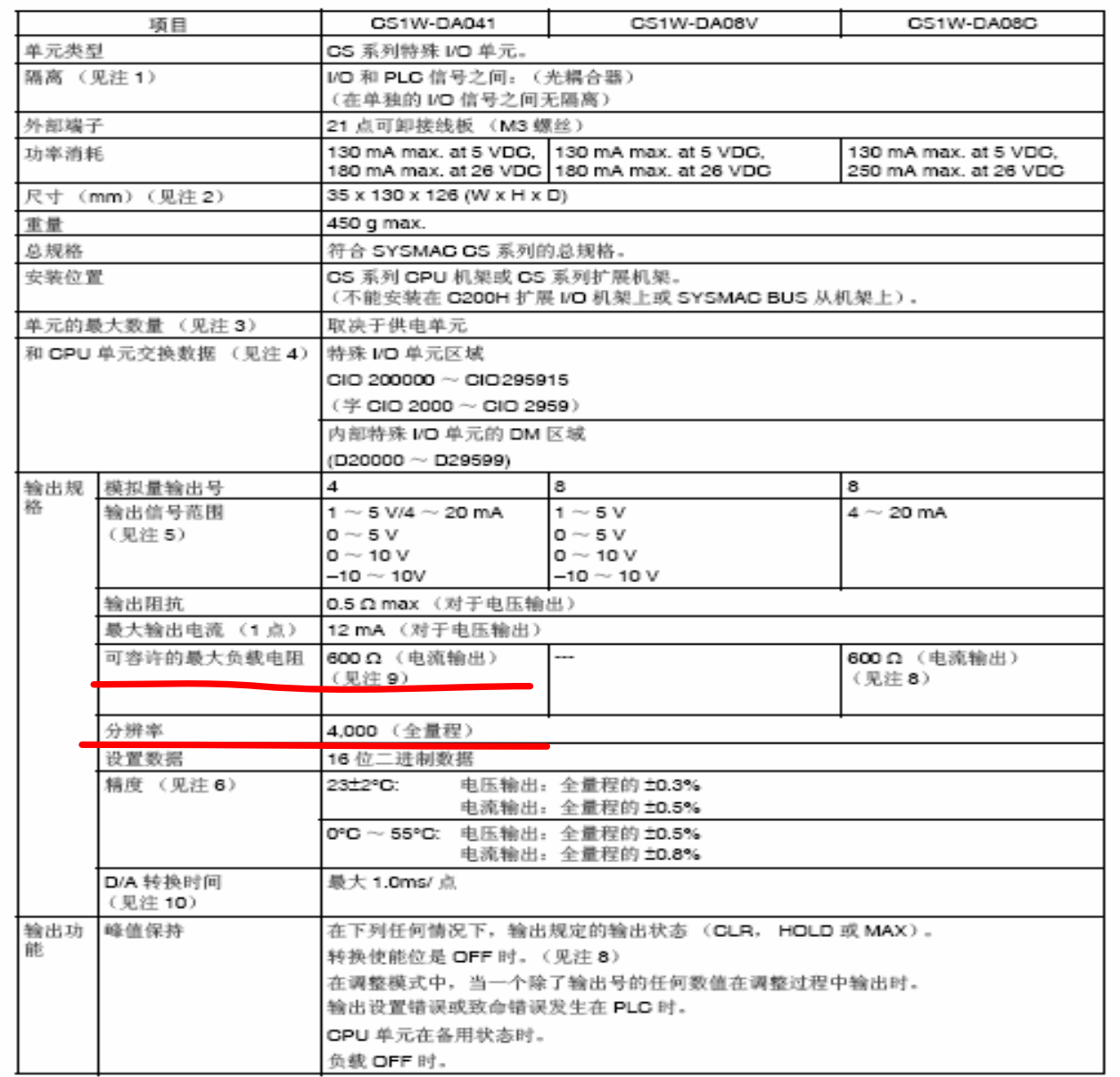

**PLG WORLD** 

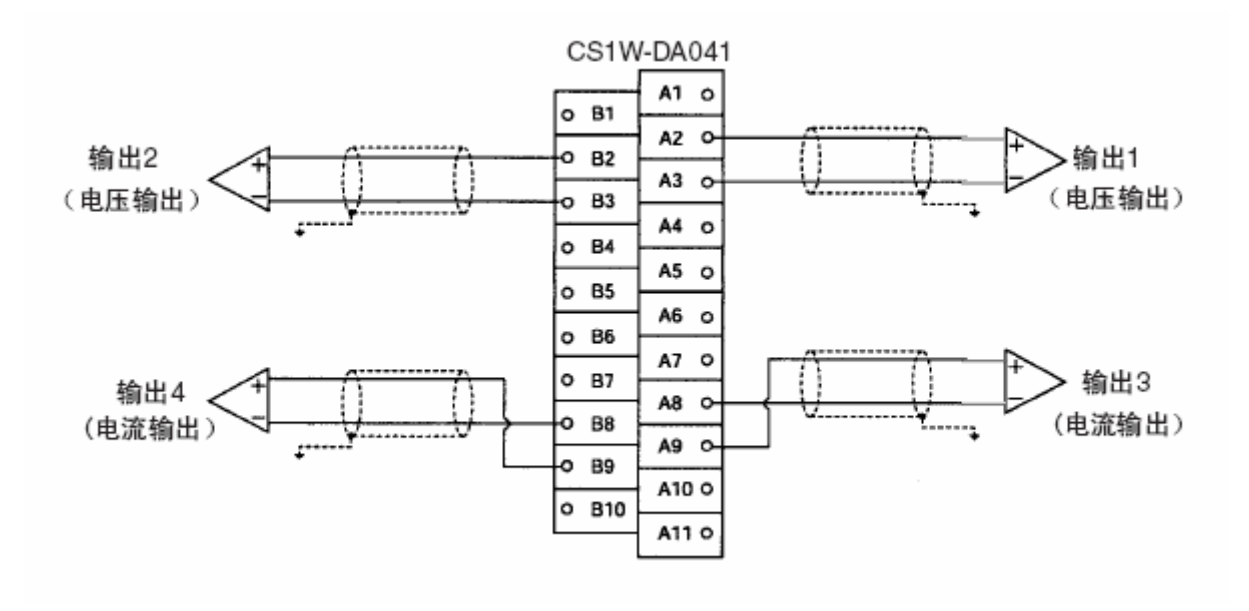

**PLG WORLD** 

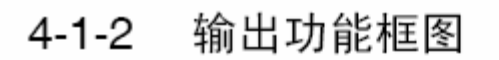

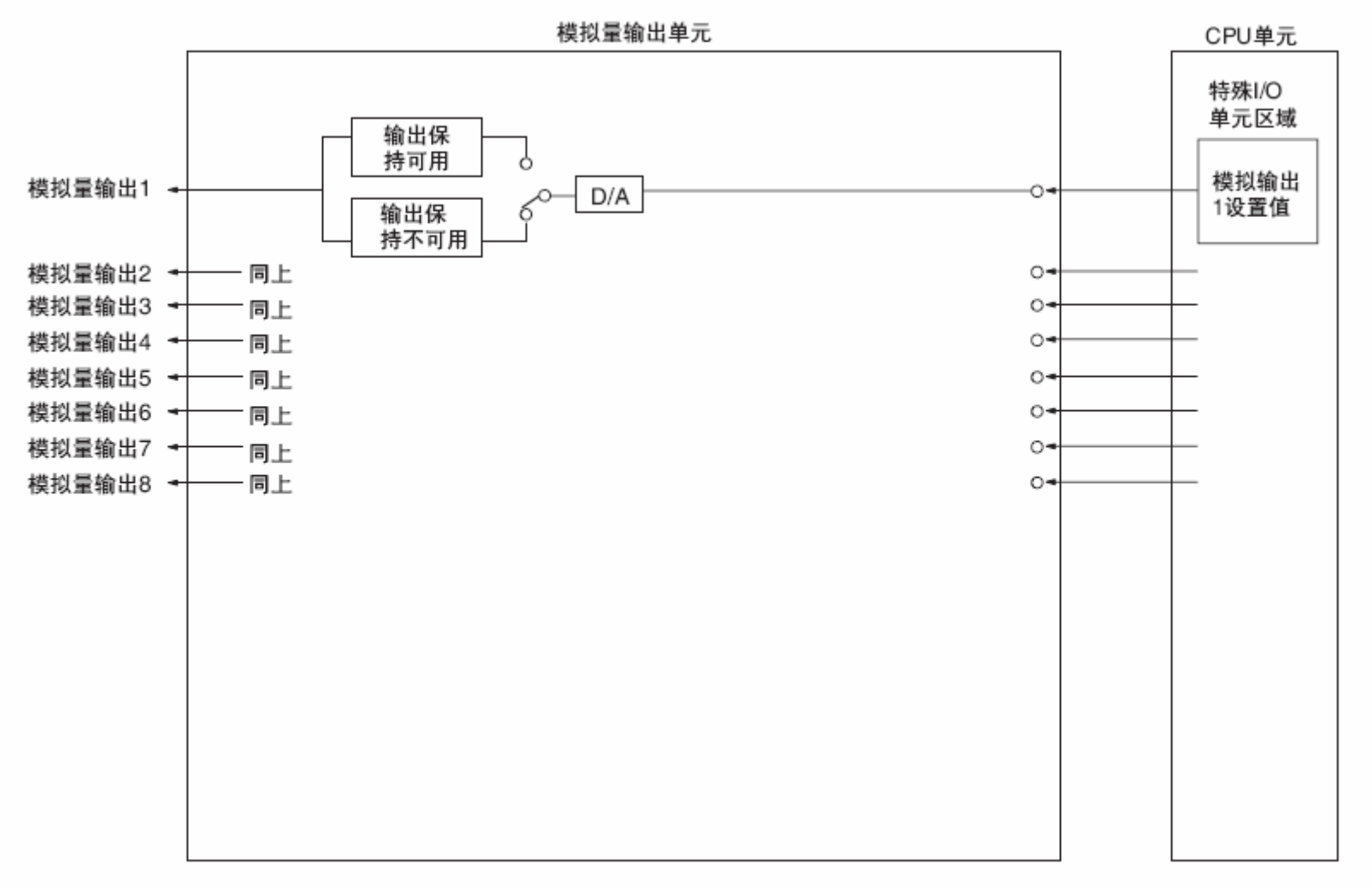

注 对于 CS1W-DA041 仅有四个模拟量输出。

**PLG WORLD** 

#### 输出功能框图  $4 - 1 - 2$

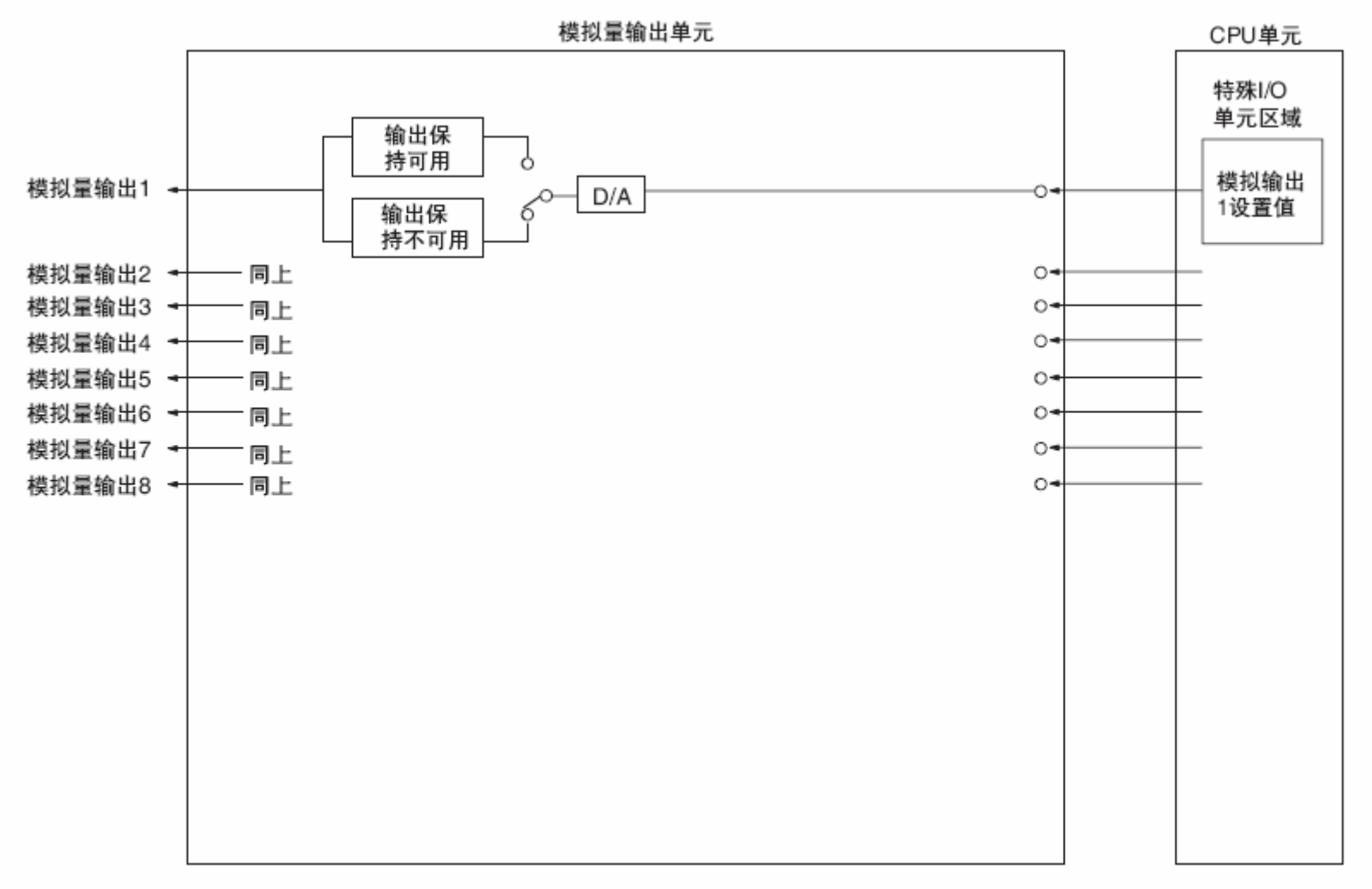

#### 注 对于 CS1W-DA041 仅有四个模拟量输出。

#### 输出规格  $4 - 1 - 3$

如果设置值超过下面提供的规定范围, 将发生设置错误, 将输出输出保持功能 规定的输出量。

范围:  $1 \sim 5$  V (4  $\sim$  20 mA)

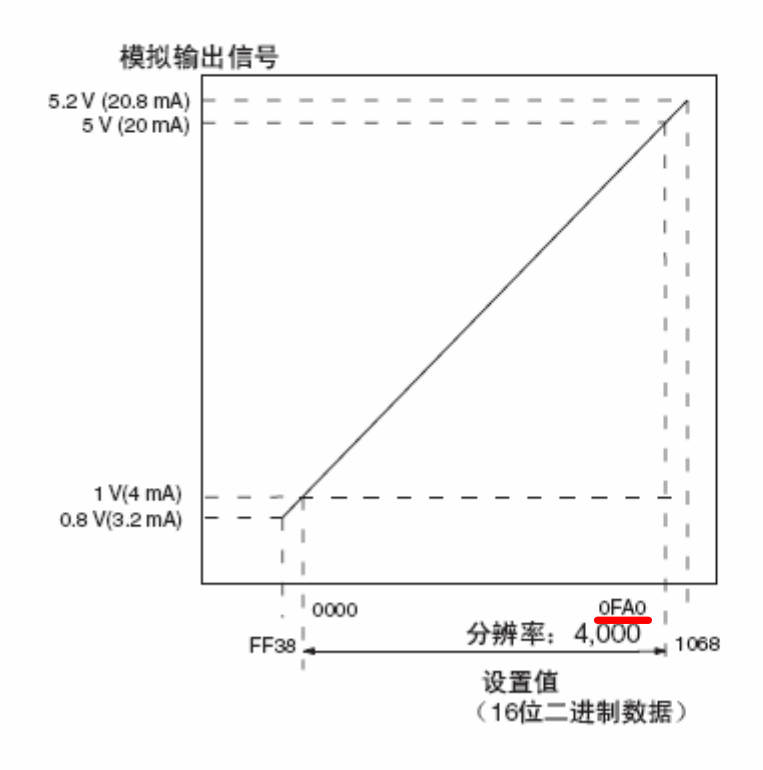

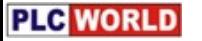

### 1、C总线单元

### 1、CJ1W-PRM21 profibus 总线模块

真实尺

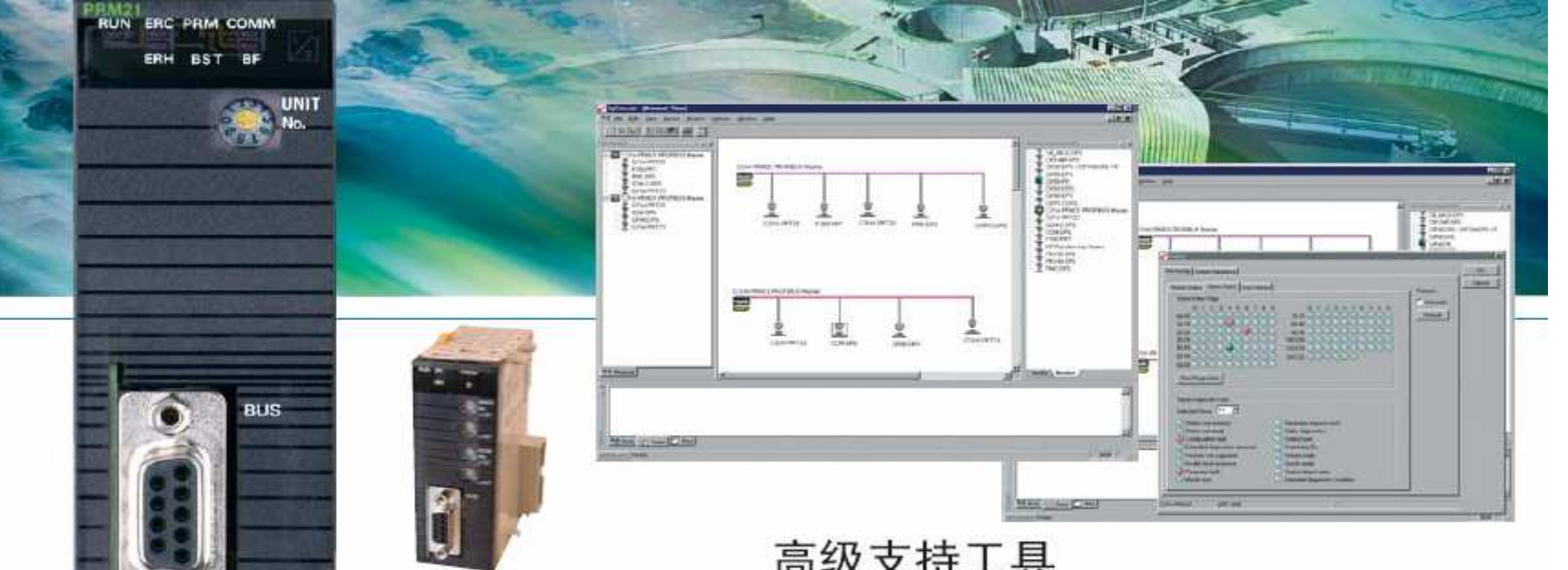

### CJ1上的PROFIBUS

欧姆龙CJ1 PLC系列继续使用了非常微型的 CPU使你能够在合理的狭小地区间模块化你的 机器, 为强而有力的CPU型号提供所有的机器 控制。无论在尺寸和性能方面, 这个系统在当 今市场上独一无二。仅90mm×65mm, CJ1系 列的外形是非常的细长, 仅比信用卡大一点!

### 高级支持工具

当今的field-bus配置工具已经发展到支持许多功 能包括: 工程、委托、操作、诊断和维护。欧姆 龙Profibus解决方案使用FDT/DTM (现场设备工 具和设备类型管理)技术来解决这些任务。这种 技术使控制系统厂商能够为客户提供最优化的所 有功能和数据。这是通过欧姆龙CX-Profibus软件 工具实现的。

### 更多关于FDT/DTM

FDT/DTM提供了一个如欧姆龙CX-Profibus与支 持现场设备部件的软件之间接口的一个标准。这

# 1、C总线单元

### 1、CJ1W-PRM21 profibus 总线模块

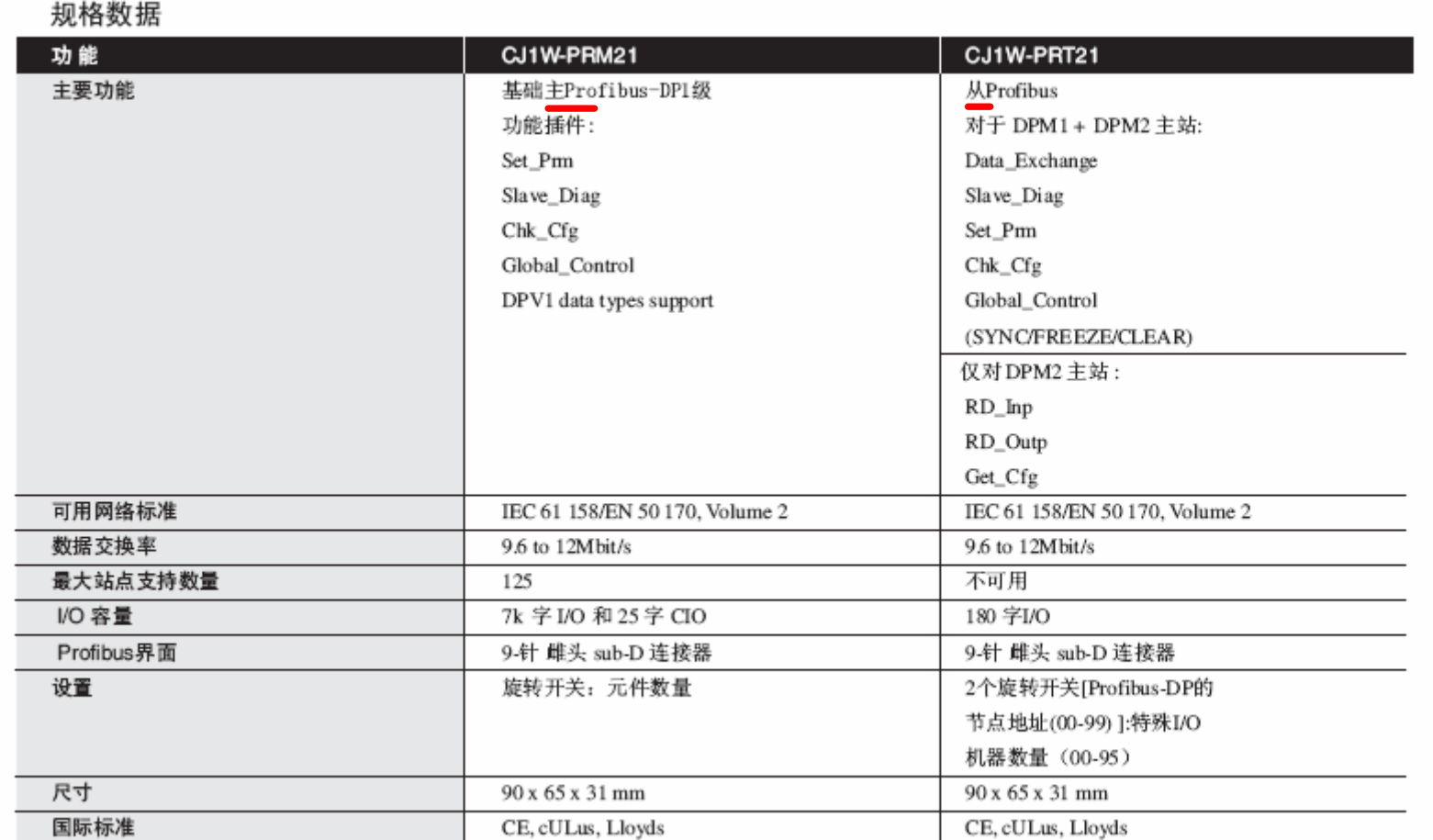

### 1、C 常用总线单元 2、CJ1W-CIF21 简单通信单元模块

尺寸

下图表示 CJ1W-CIF21 简单通信单元的外部尺寸。所有尺寸以毫米为单位。

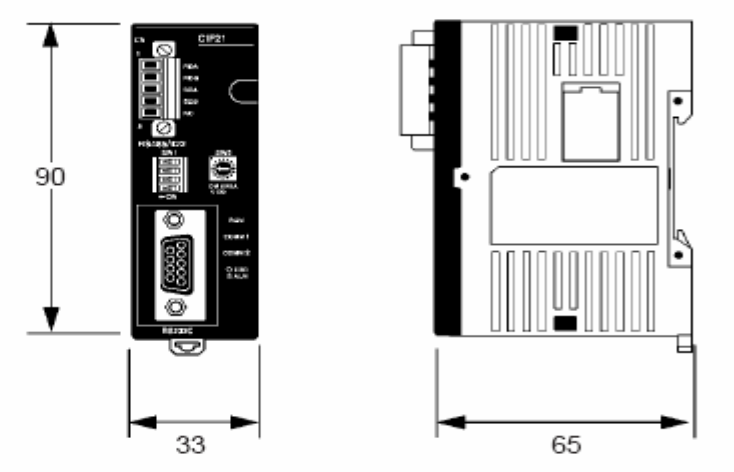

部件名称和功能

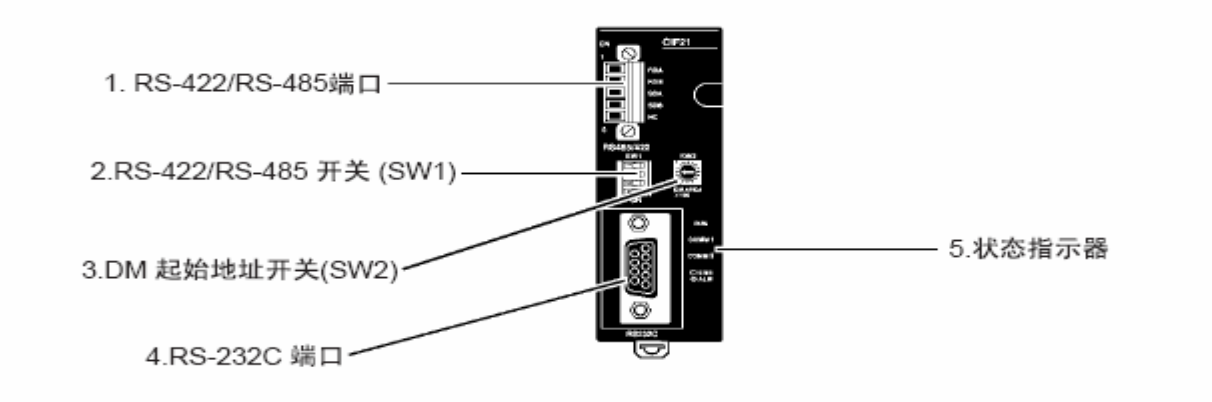

**PLG WORLD** 

### 1、C 常用总线单元

连接简单通信单元

将 CJ1W-CIF21 简单通信单元连接到 PC, 并通过单元的 RS-422/RS-485 接口 连接多达32个OMRON 部件。

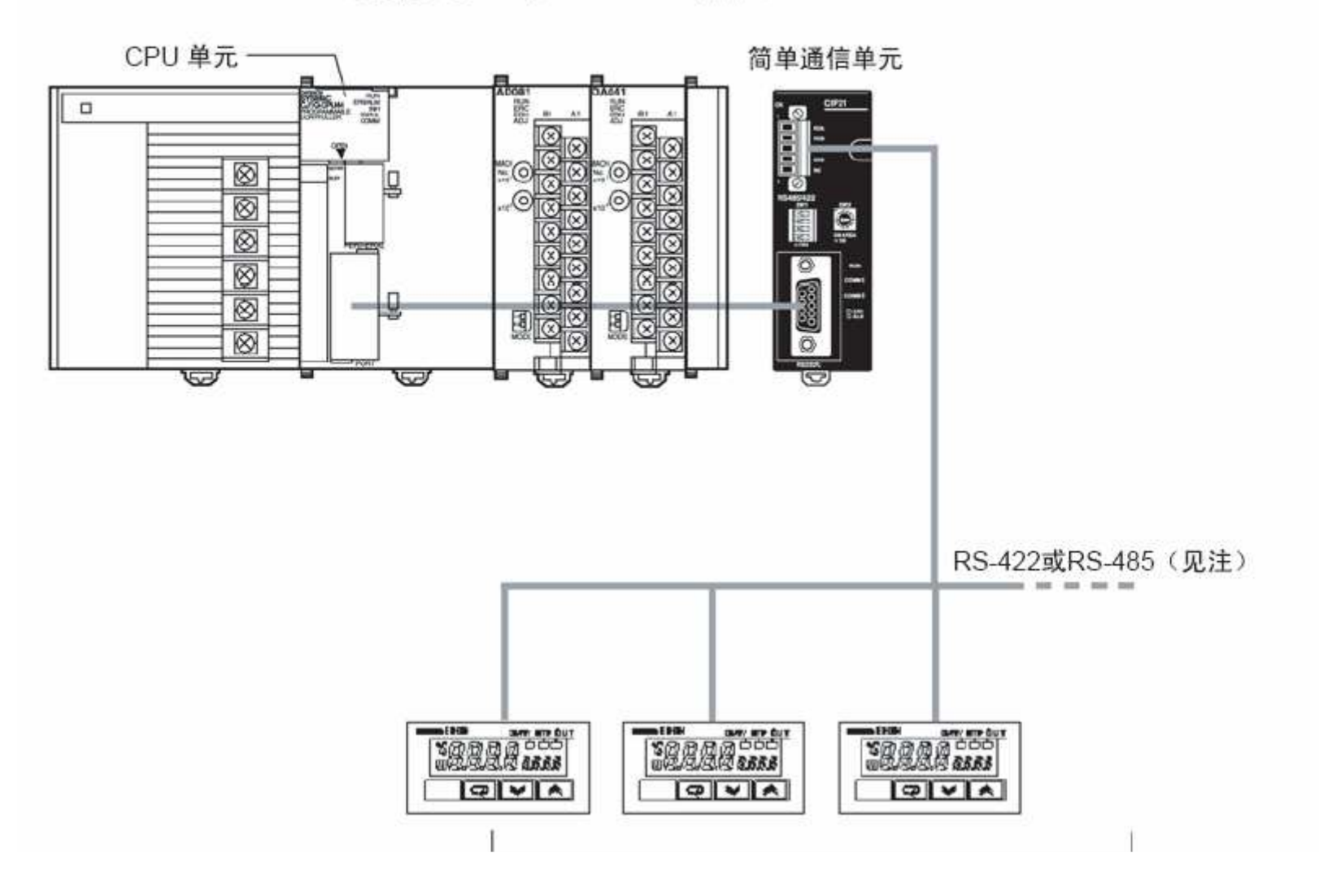

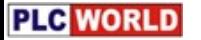

## 1、C 常用总线单元

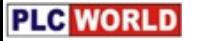

### 2、a 编程、常用存储区

1、CJ1M系列plc特点:

### CJ1M-CPU12/13 CJ1M-CPU22/23

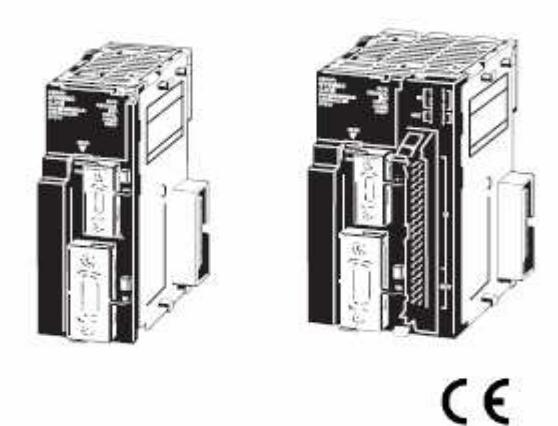

### CPU 单元

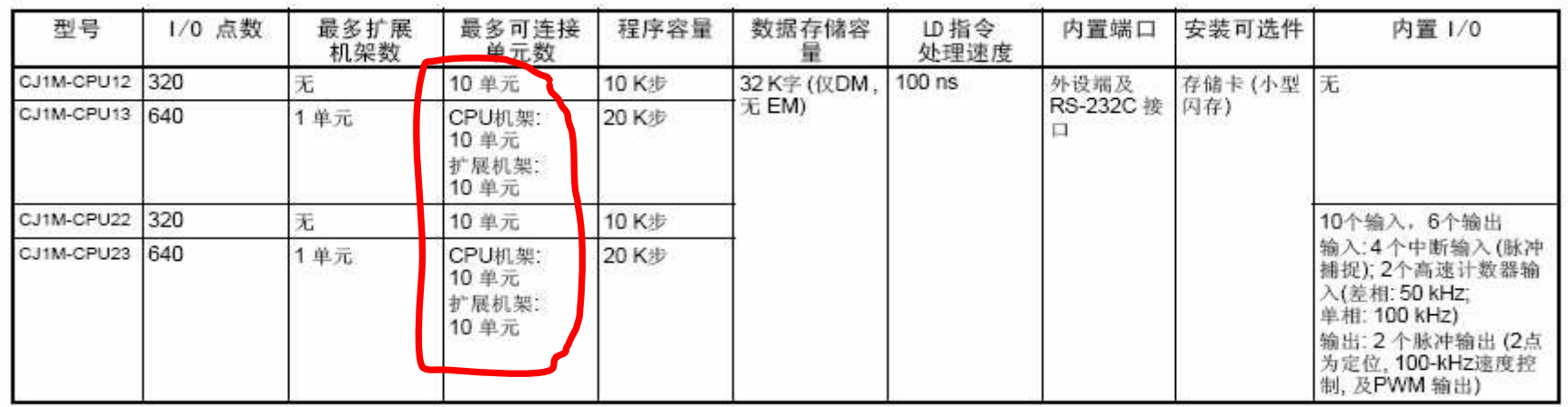

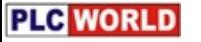

## 2、a 编程、常用存储区

### 2、CJ1M系列——cpu单元性能参数:

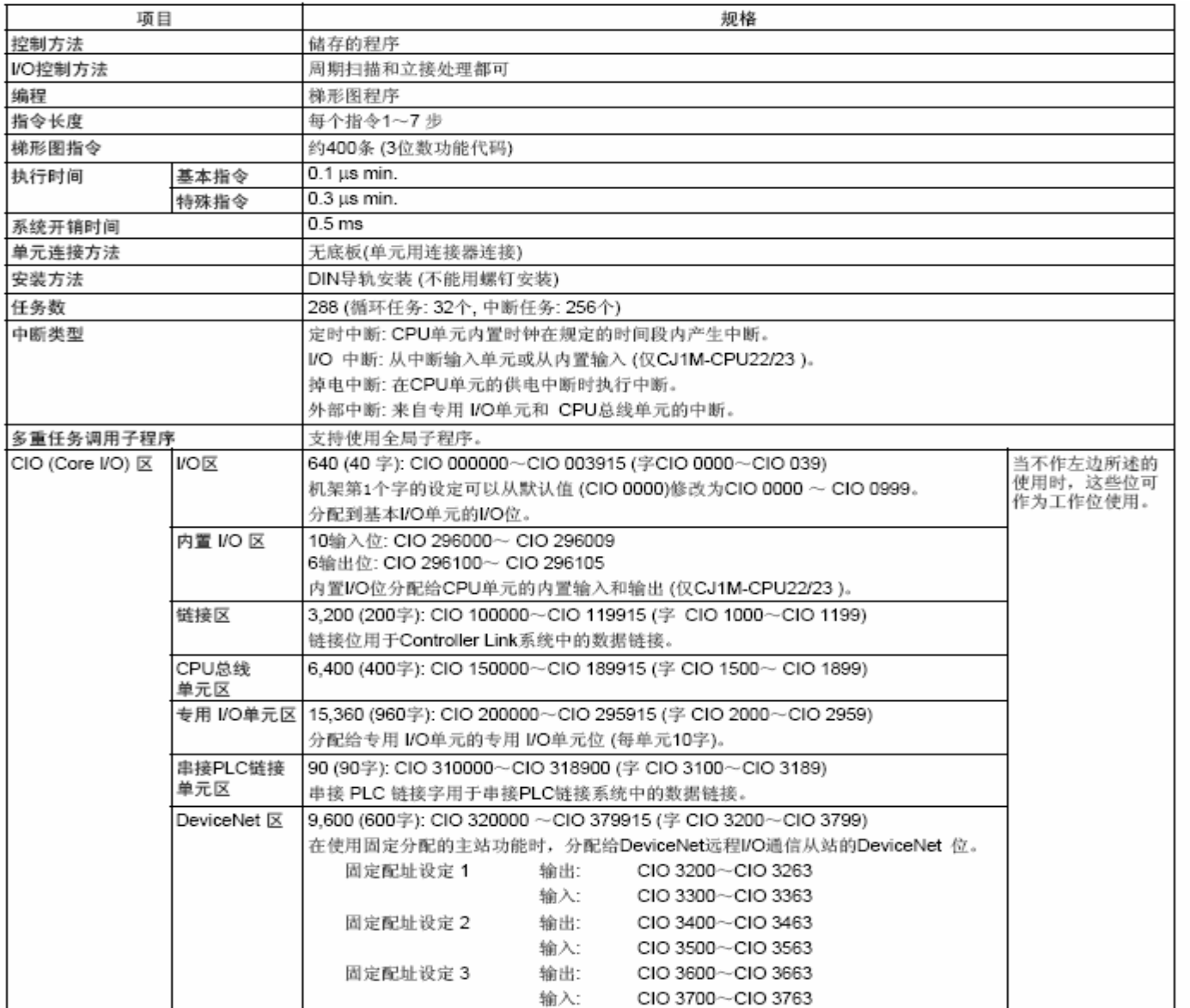

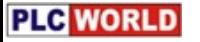

## 2、a 编程、常用存储区

3、CJ1M系列——cpu单元存储区:

### **OMRON**

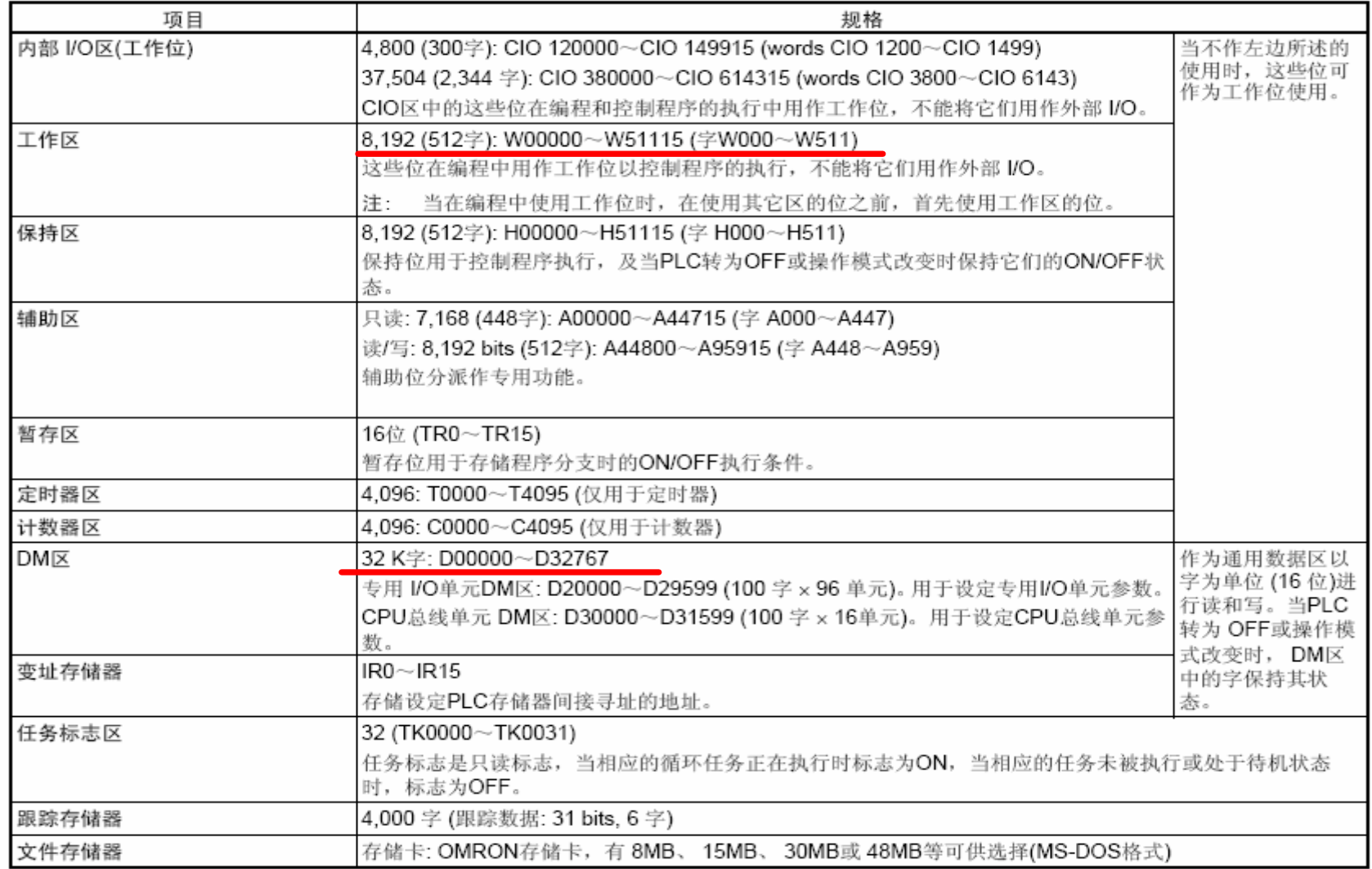

## 2、b常开/常闭, 输出线圈用法

1、使用工具条中的快捷键放置触点和线圈

$$
\boxed{Q} + F + F + F + F
$$

2、使用键盘热键快速放置触点和线圈

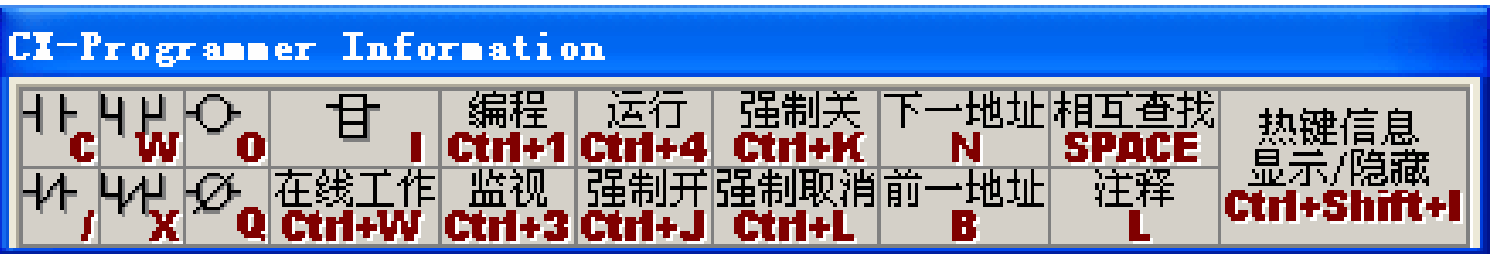

3、使用<u>CX-Programmer</u>软件 演示

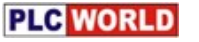

### 2、c定时器、计数器用法

1、定时器外形及调用方法

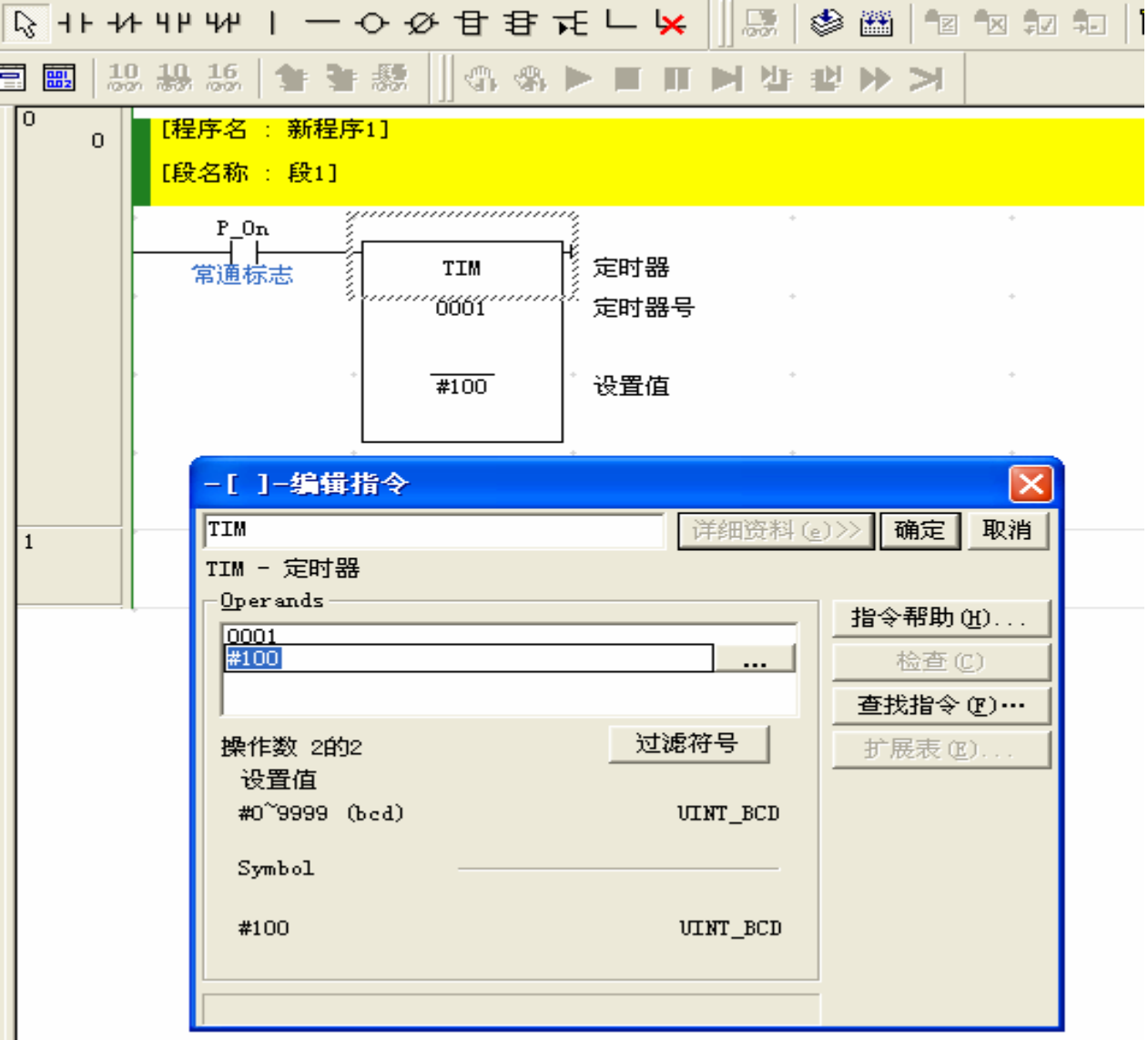

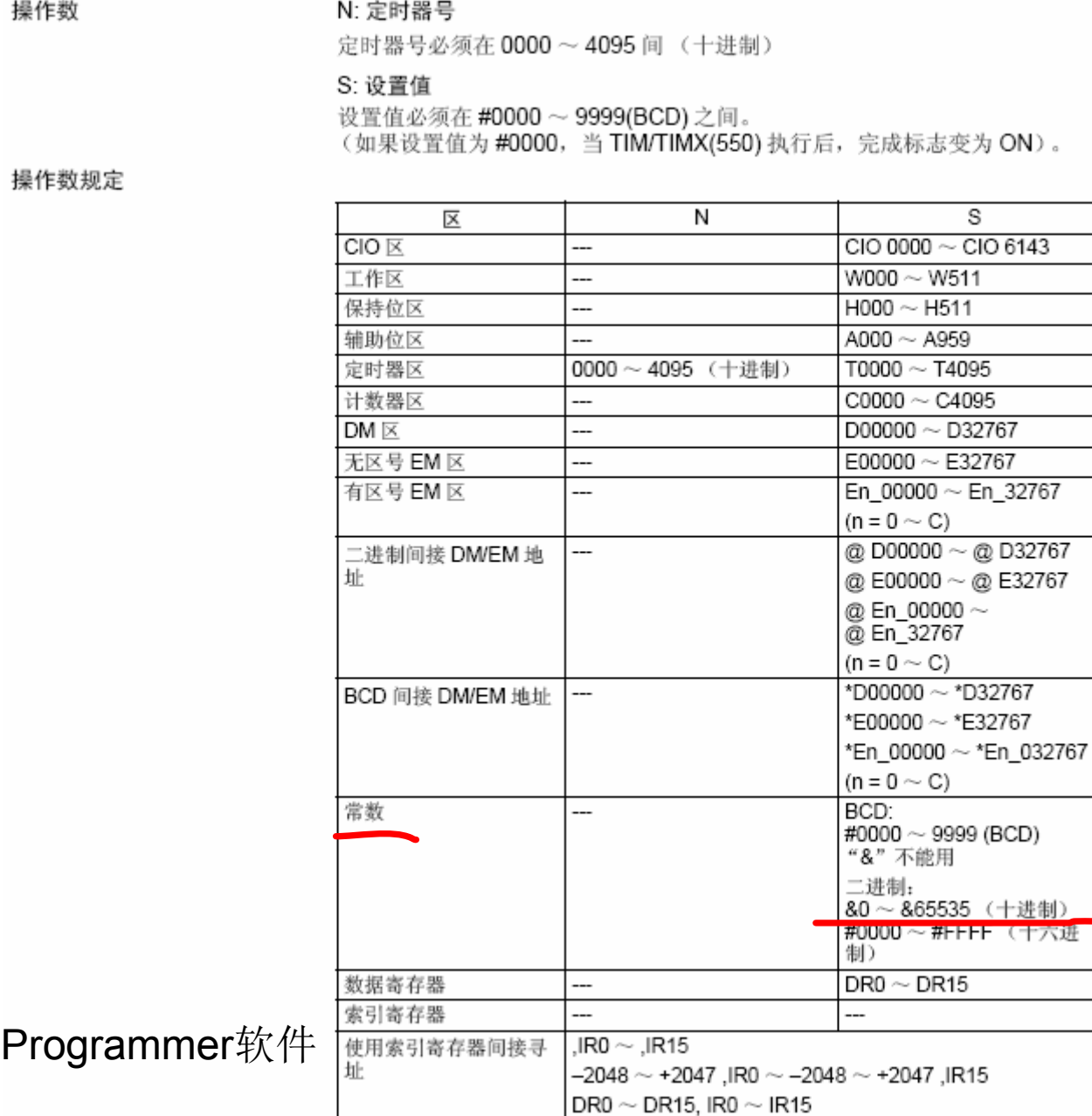

 $2<sub>1</sub>$ 

定时器的参数如何输入

3、使用CX-Progra 演示

操作数

# 2、d模拟量单元的应用举例

1、硬件配置方法

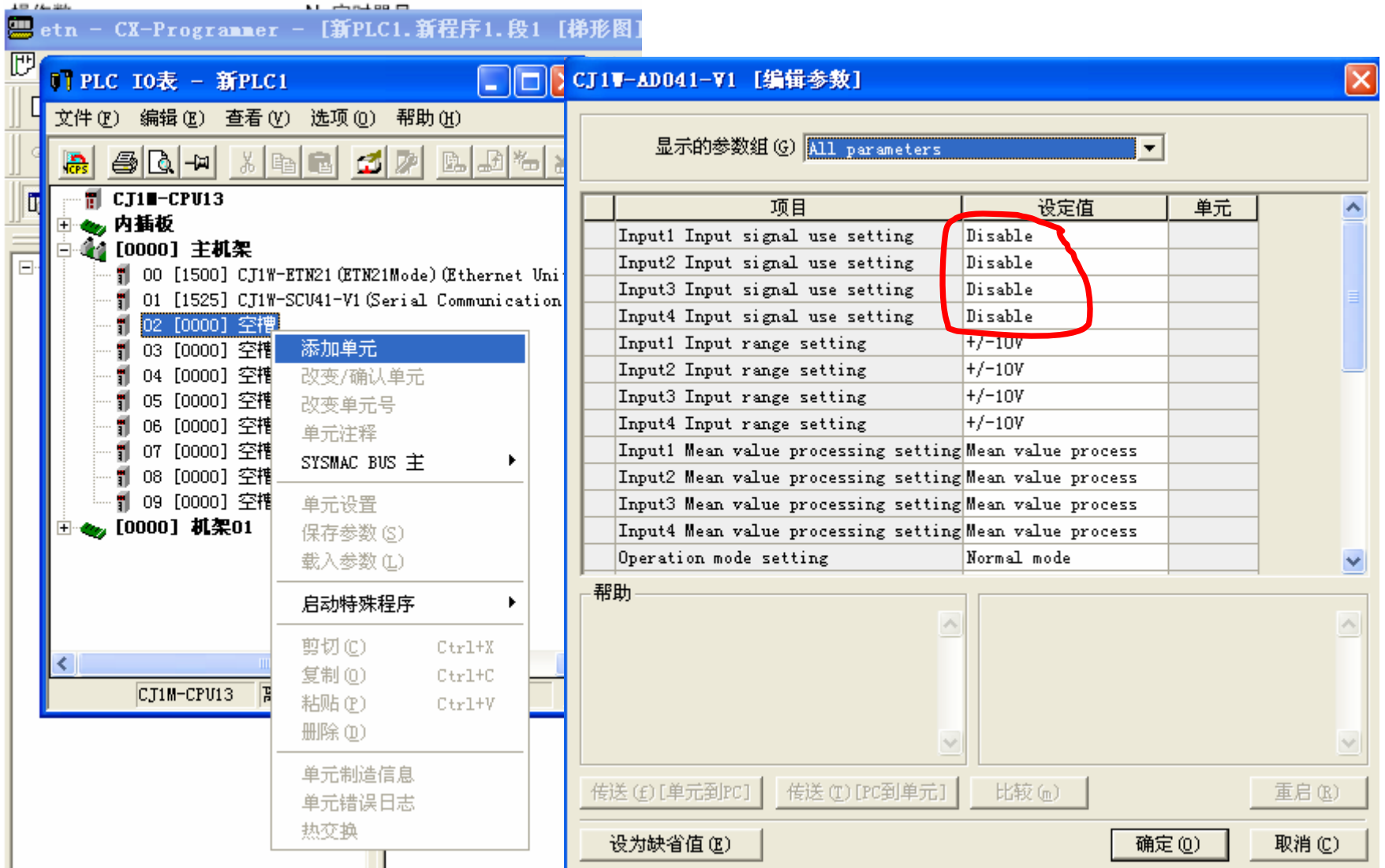

### 2、软件指令举例

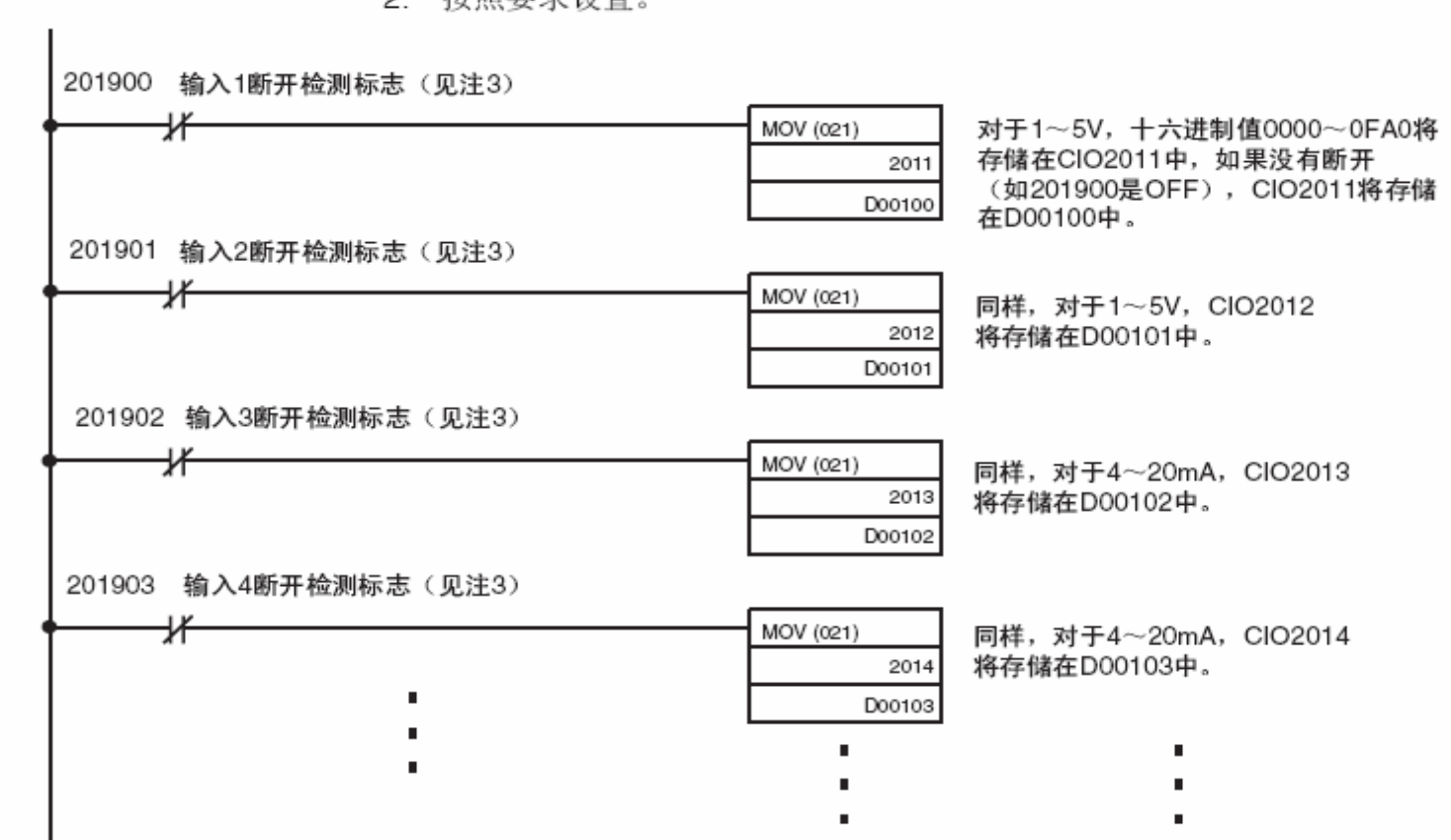

2. 按照要求设置。

3. 输入断开检测标志分配给字(n+9)的位00~07。参见88页的*普通模式分配* 

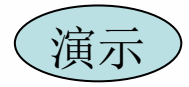

### 2、e数学运算举例(计算累积流量)

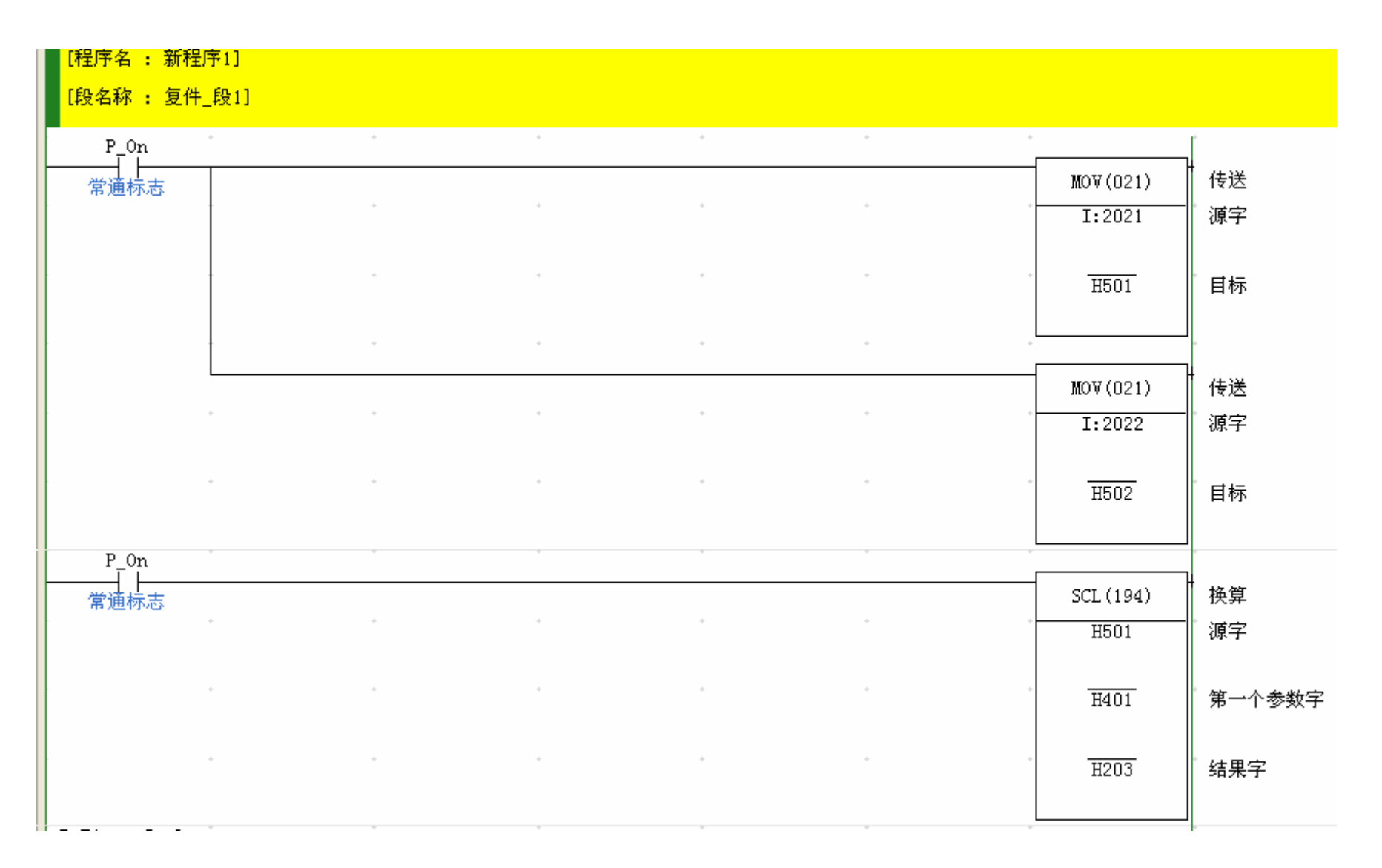

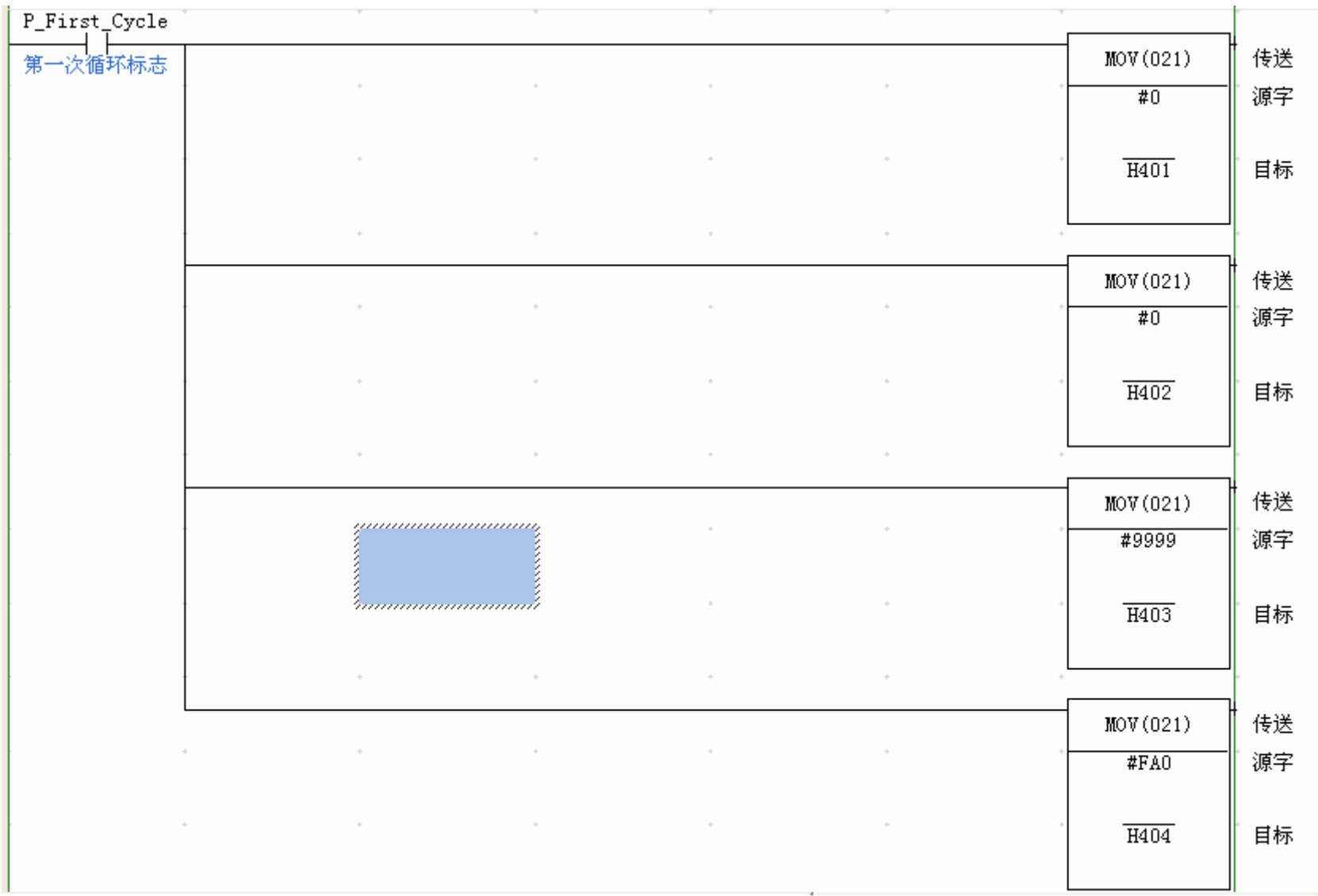

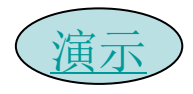

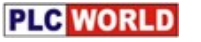

## 2、f如何编译调试源程序

- 1、使用快捷键 ◎或 圖
- 2、使用工具菜单PLC项

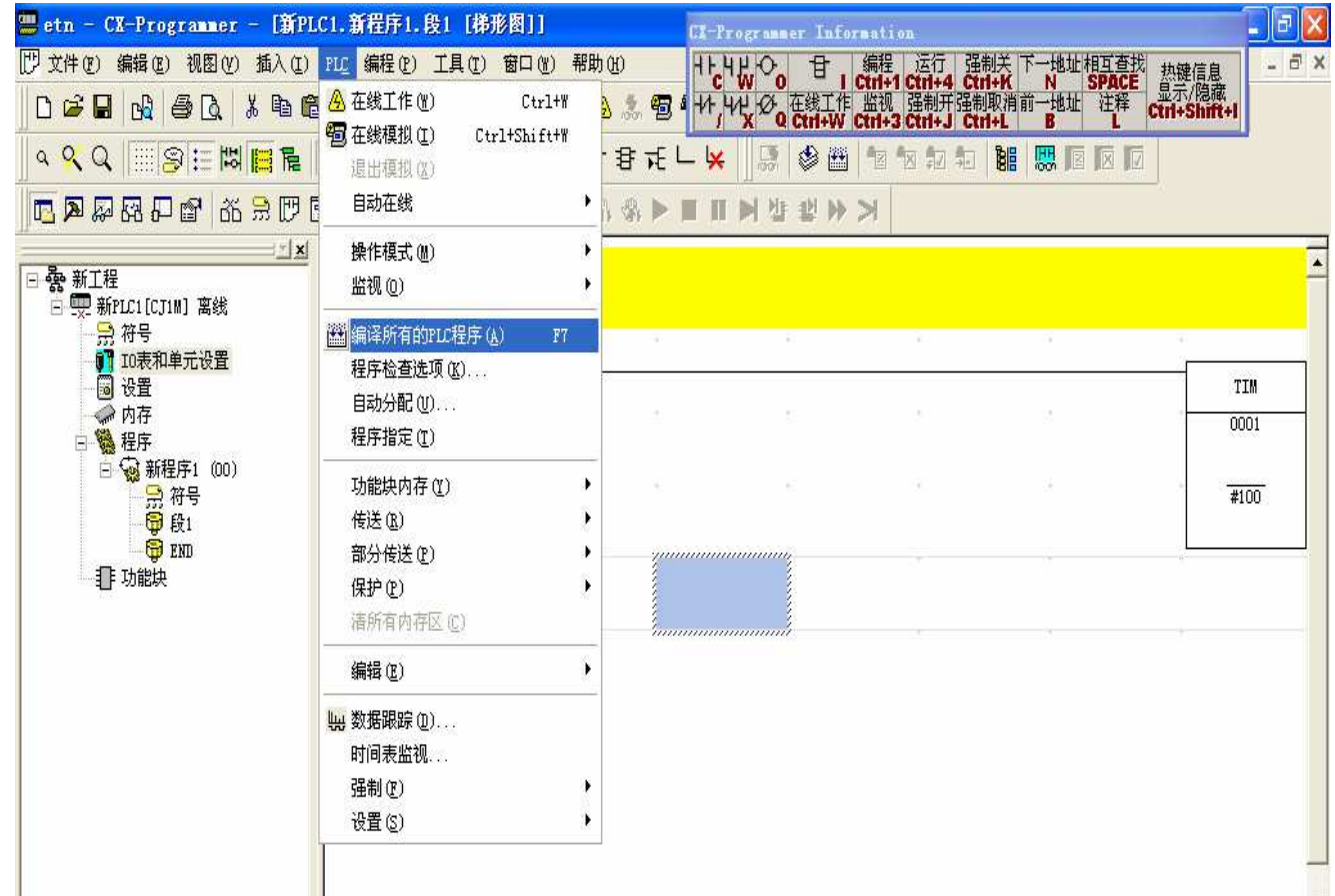

# 2、g程序下载的不同途径

双击左侧目录中的"新PLC1.."图标, 弹出变更PLC对话框:

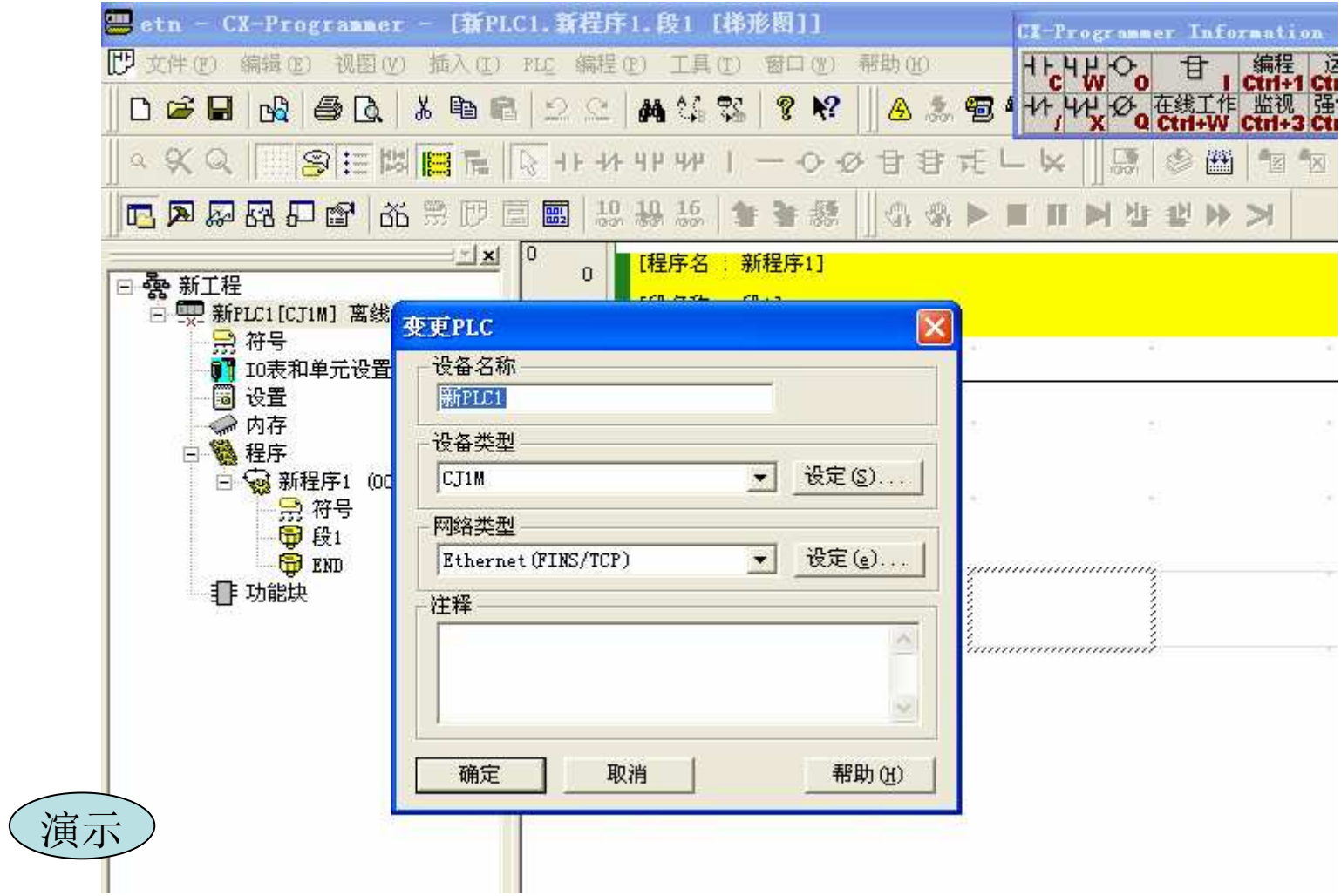

### 1、常ON标志: 第一个循环是OFF, 之后全为ON

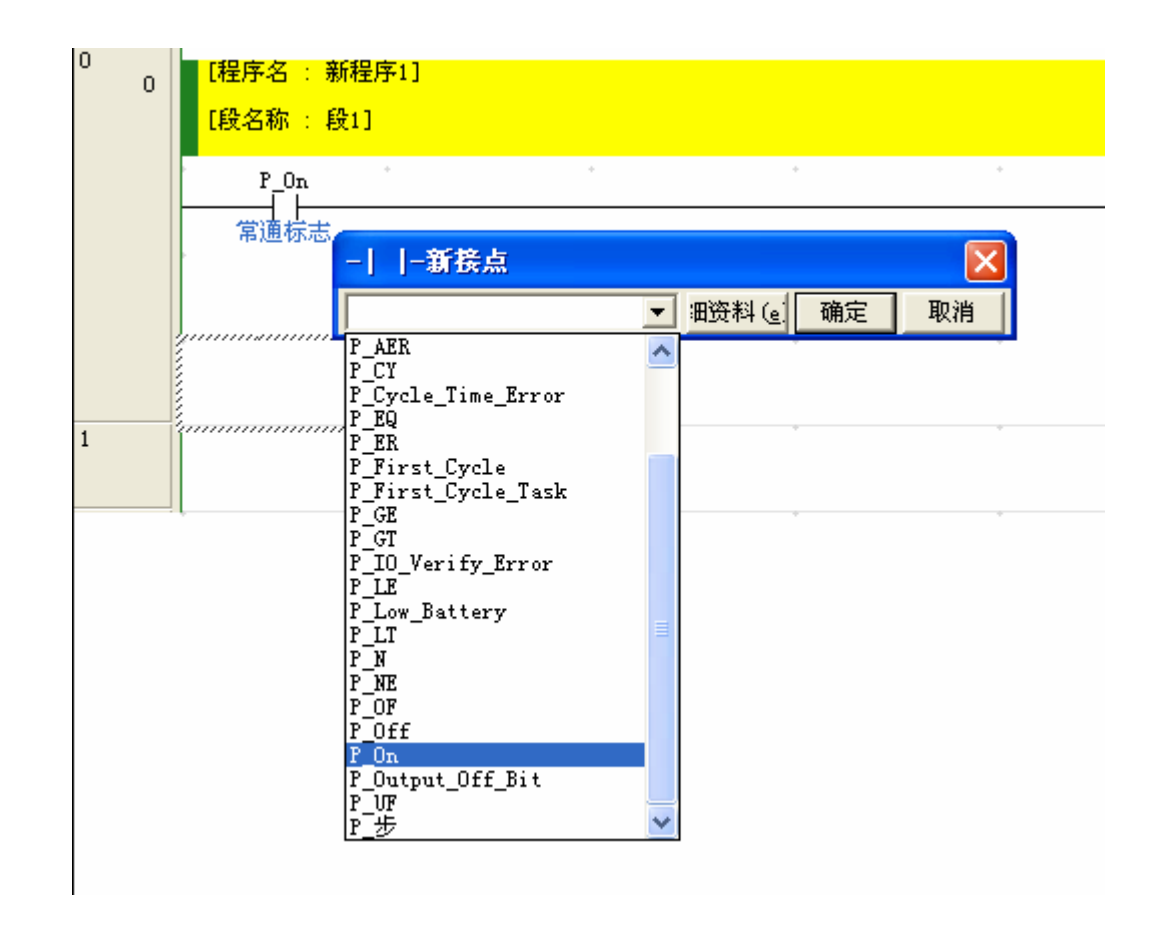

2、电池耗尽标志位: 正常状态下是OFF, 当cpu单元上的后备电池低电量时为ON

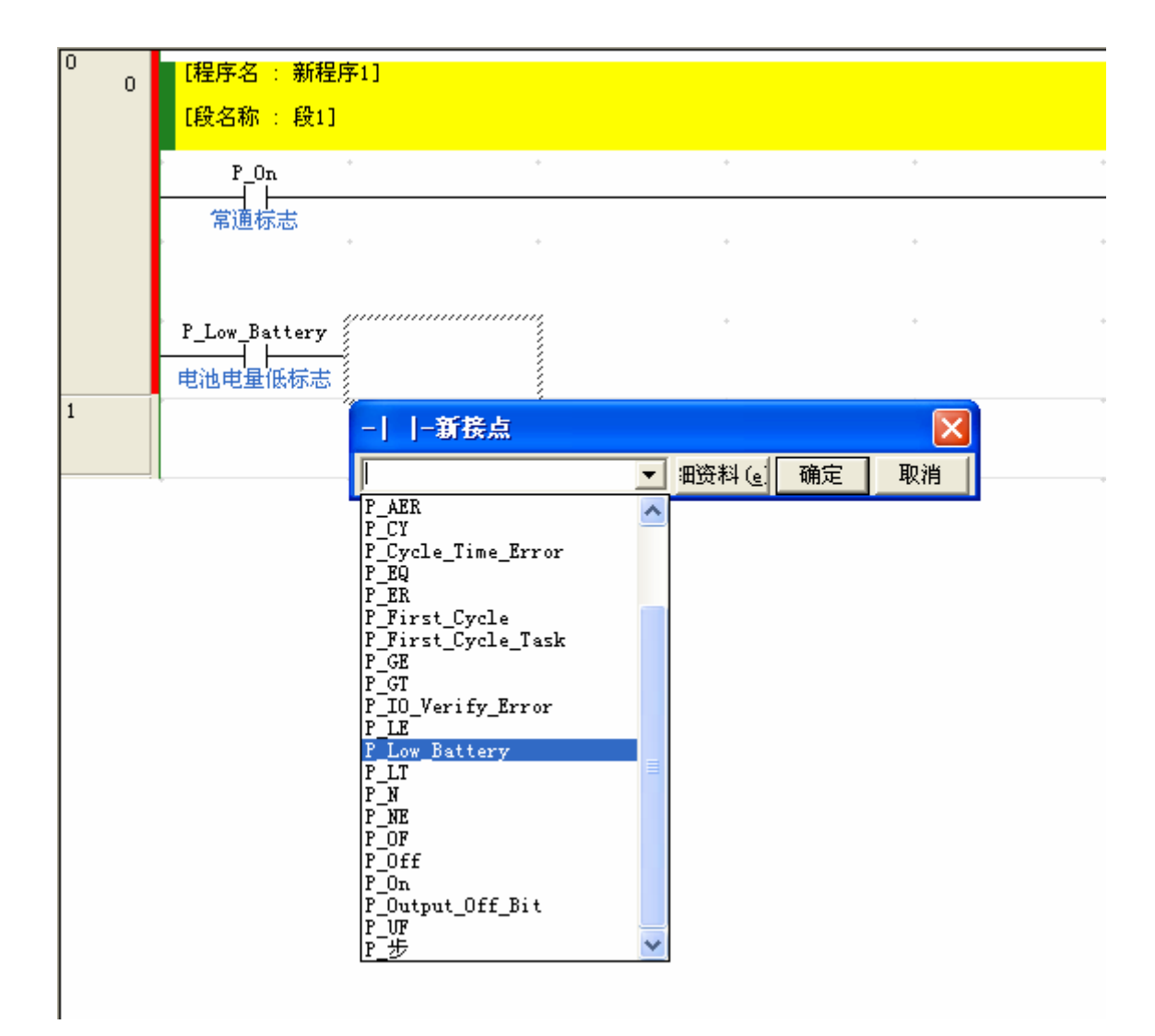

3、首次循环标志位: 仅当cpu单元上电后在程序扫描的第一次循环中为ON, 程序运行中是OFF

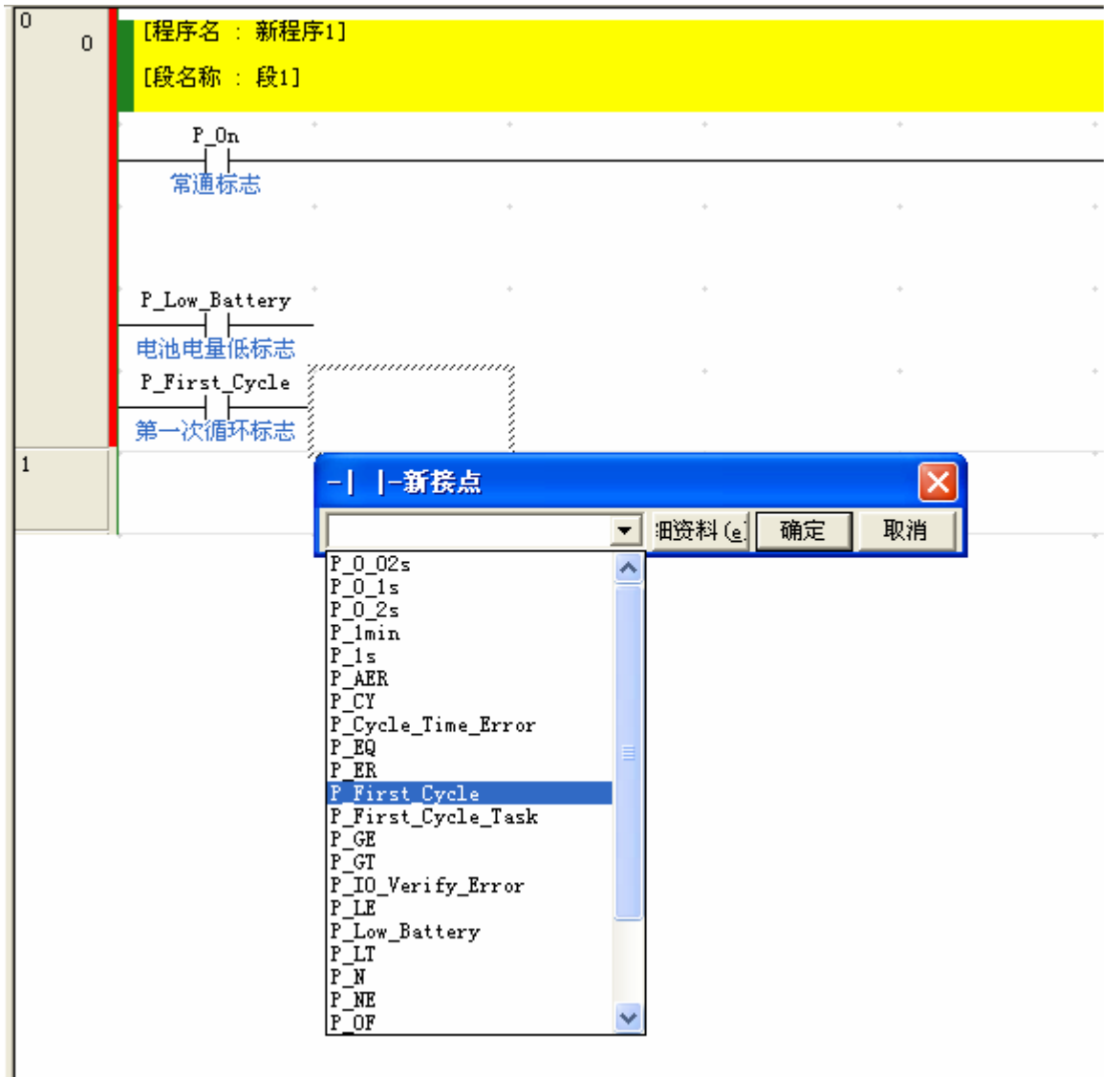

4、定时脉冲1<u>S位:从程序运行开始计时,每隔0.5秒钟置</u>ON,再隔0.5秒钟置 OFF,一直循环下去,类似的还有'分脉冲'等。使用方法如下图:

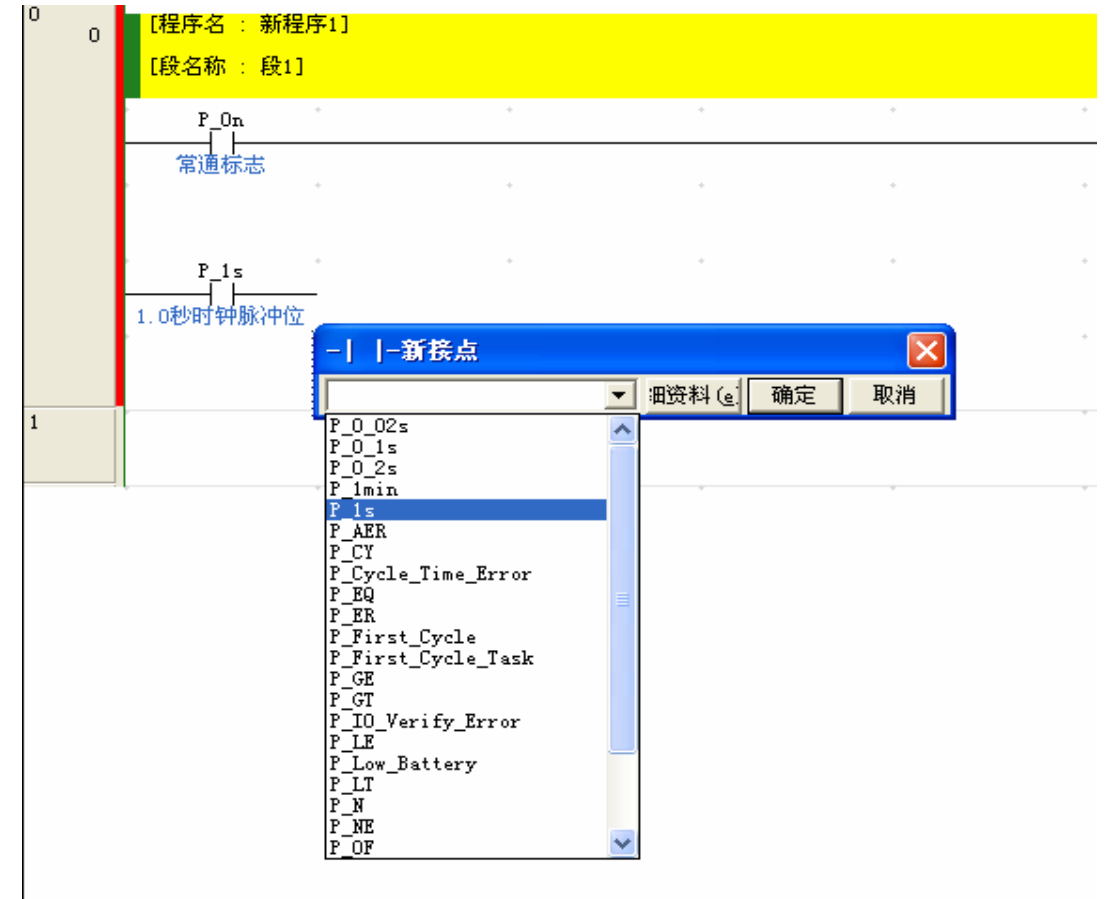

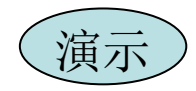

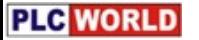

•䖟Ԧ**CX-ONE**

**CX-ONE •CX-One集成了OMRON的PLC和Components的支持** 软件, 提供了一个基于CPS (Component and Network Profile Sheet) 集成开发环境。

•可以在IO表内设定CPU Bus单元和特殊单元,不需要手动设定和 区分地址

•CX一One软件的CPU

Bus单元和特殊单元设定可以在线和实际PLC的CPU Bus单元和特 殊单元设定进行比较,将不符和的标出。

●可以以图形方式显示网络结构

•支持语言,均支持英文/日文(CX-Programmer支持中文)

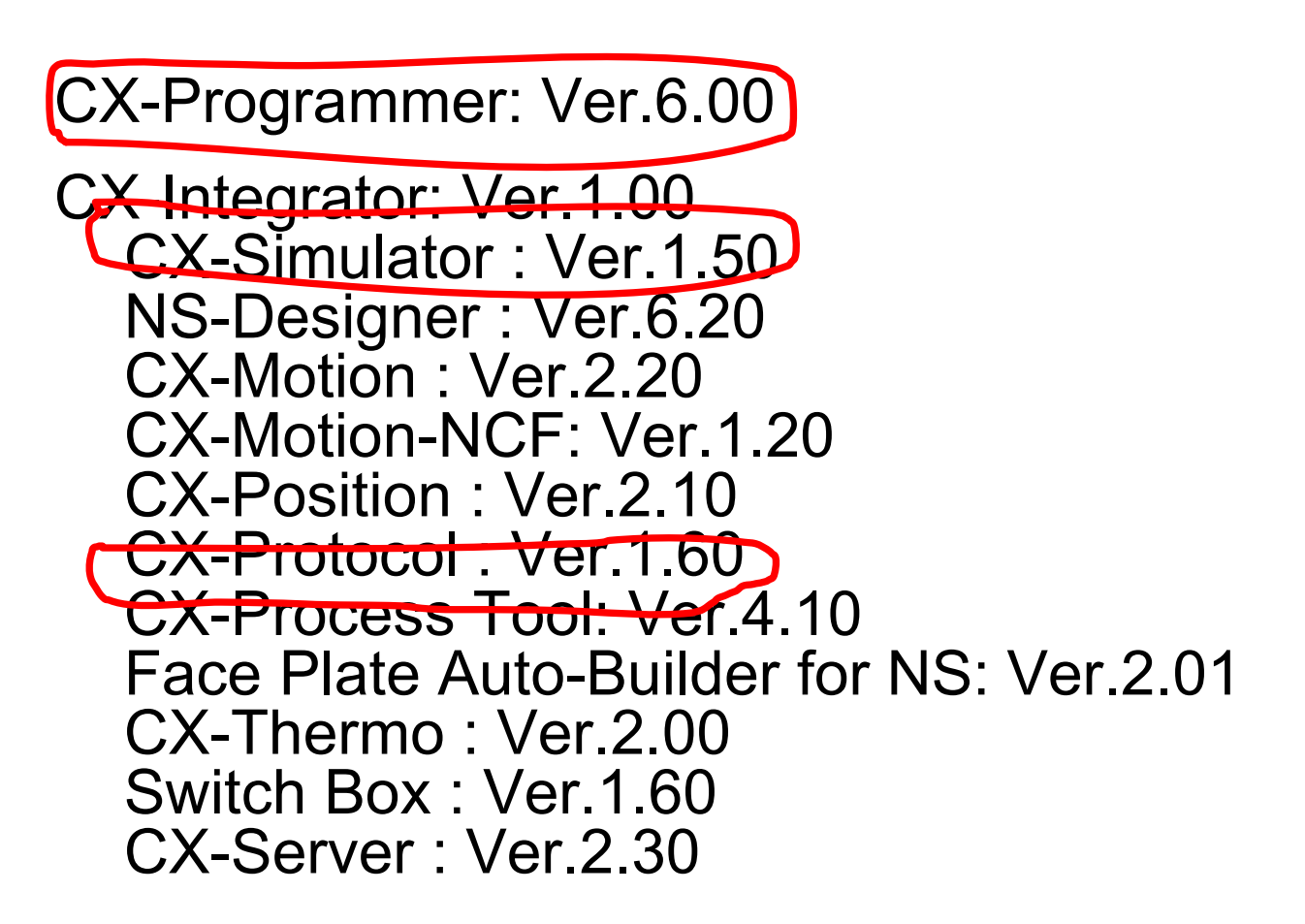

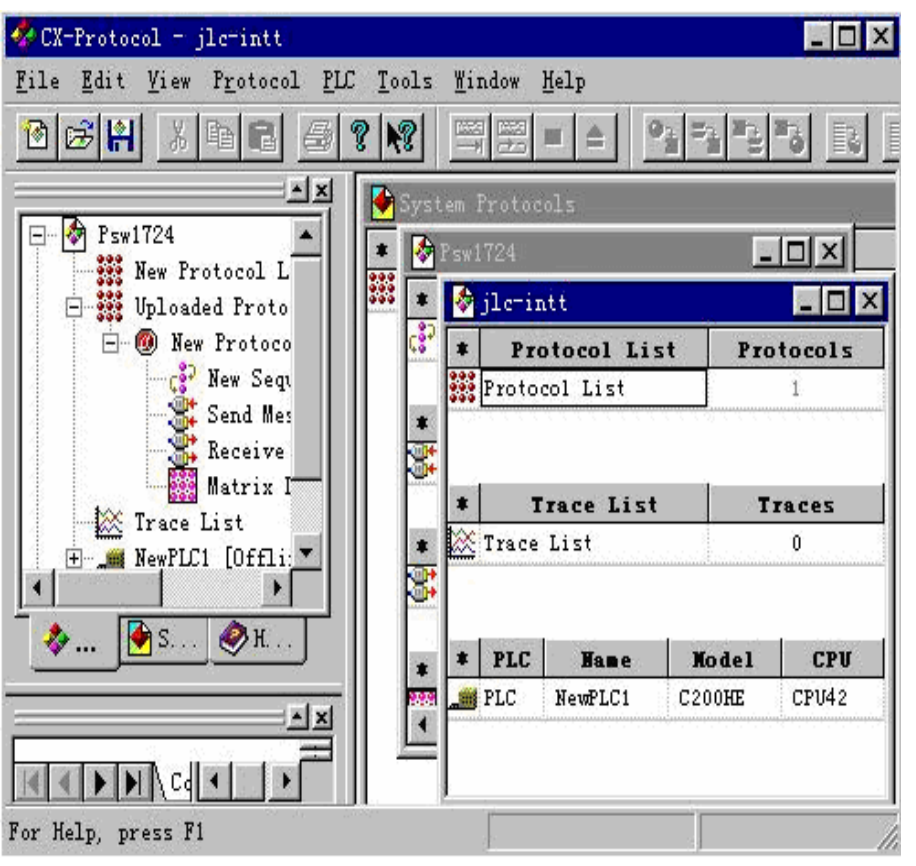

→ 演示

 $\bullet$  **WS02-PSTC1-E**协议宏支持软件

> CX-Protocol是一个用于创 建通信协议序列的软件,通 建通信协议序列的软件, 通<br>过该协议序列, 可以以RS-232C或RS-485/422方式对 闱 外围设备发送或接 通过协议问乞? 据交换的过程是用协议宏<br>持单元 (PMSU) 来完成 支持单元 (PMSU) 来完成 的。<br>的。 有以下特点: -通过协议支持软件的对话 式菜单使通信序列易于登记

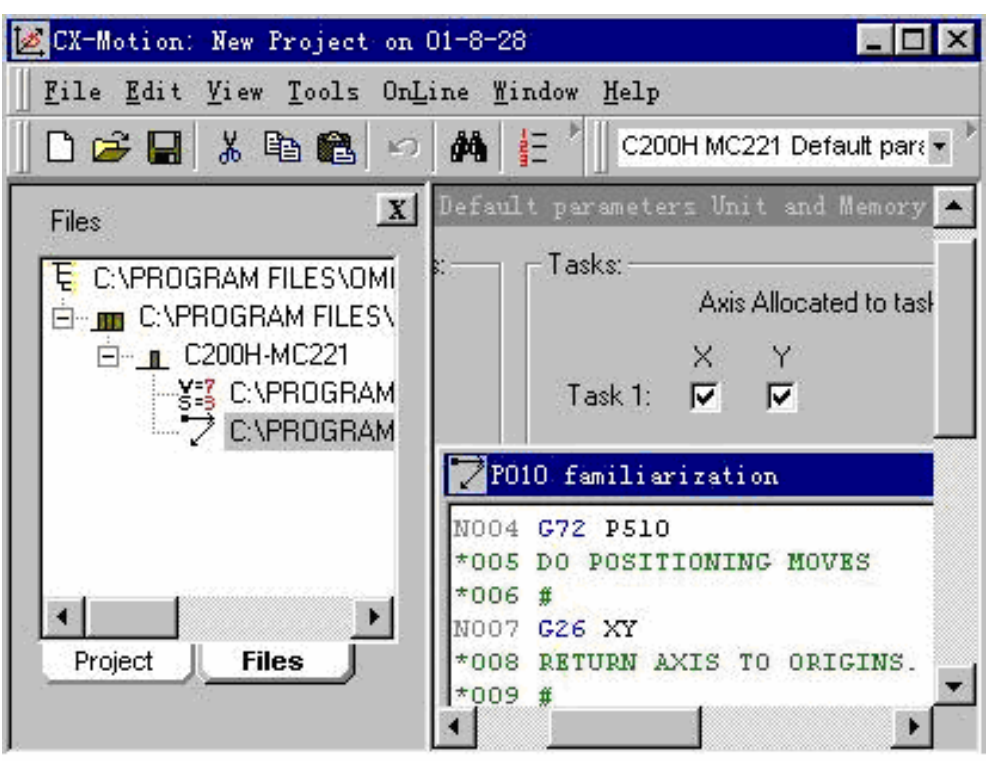

• **WS02-MCTCI-EV**运动控制单元支持软件

CX-Motion功能及特点: -Windows操作环境 (Windows95/98/NT/V4.0).-G语言程序创建和编辑. -位置数据创建和编辑. -系统参数的创建和编辑. -MC程序、参数的传送、 比较. -MC程序、参数的打印. -在线监控MC程序的

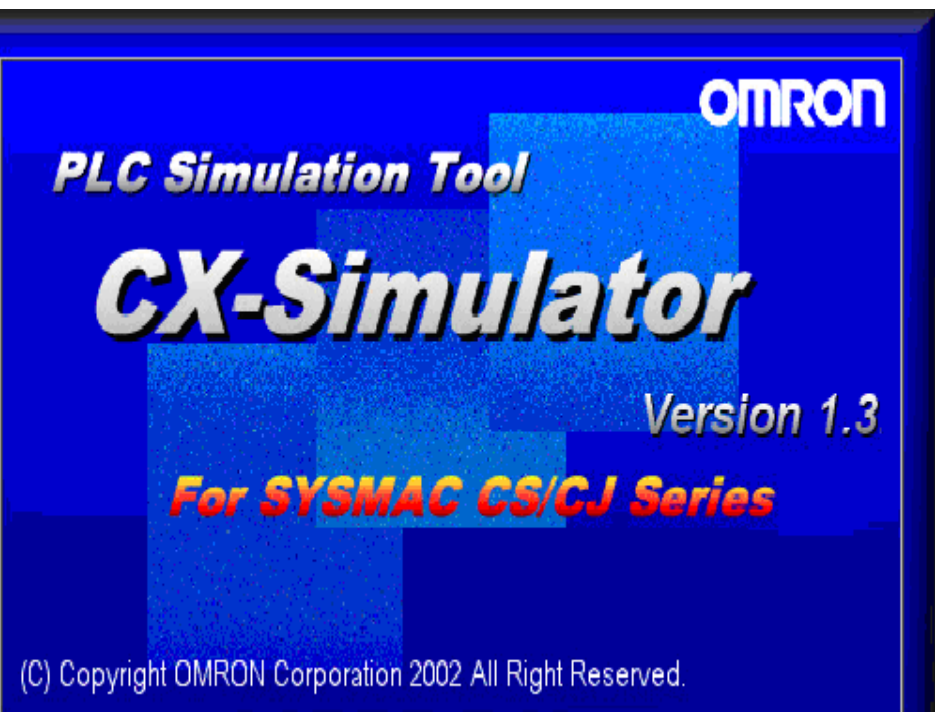

• **WS02-SIMCI-E**CX-Simulator

> CX-Simulator计算机中虚拟PLC的在线 调试 在一个虚拟的CS/CJ系列 PLC中模拟梯形图程序的 执行。 允许实际系统组装之前, 在单个PLC中进行调试。 减少了机器/设备开发和制 造所需的总时间。

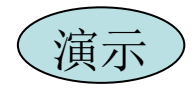

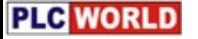

#### •• CP1H小型高功能PLC 1.基本性能

1-1处理速度:基本指令0.1μs;特殊指令0.3μs<br>1-2 I/O容量: 最多7个扩展单元,开关量最大320点,模拟量最大37路<br>1-3程序容量:20K步 1-3程序容量: 20K步 1-4数据容量: 32K字 1-5机型类别:本体40点,24点输入,16点输出,继电器输出或晶体管输出可选 2-1 4轴脉冲输出:100kHz×2和30 kHz×2(X型和XA型),最大1MHz(Y型) 2. 特殊功能 2-2 4轴高速计数:单向100kHz或相位差50 kHz×4(X型和XA型),最大1MHz(Y型) 2-3 内置模拟量: 4输入,2输出(XA型)<br>

3. 通信功能

3-1通信接口· 最大2个串行通信口(RS-232A或RS-422/485任选) 本体附带一个USB编程端口 3-2通信功能:上位链接、无协议通信、NT链接(1:N)、串行网关功能、串行PLC链接功能、 Modbus-RTU简易主站

4.其他功能 4-1模拟量输入手动设定<br>4-2 2位7段码发光二极管显示故障信息 4-3支持欧姆龙中型机CJ1系列高功能模块(最大2块) 4-4支持FB/ST编程,可以利用欧姆龙的Smart FB库,与CJ1/CS1系列程序统一,可以互换。

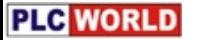

### THE END !

### 2008年1月23日

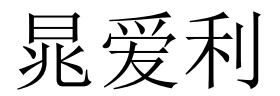